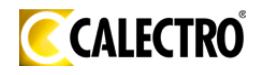

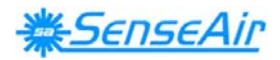

**SV – Sida 1 EN – Page 23** 

# *M-SENSE III*  Installationsmanual

## CO<sub>2</sub> / CO mätare med inbyggd reglerenhet

## **Allmänt**

Luftanalysatorn *M-SENSE III* är konstruerad för att samtidigt mäta koldioxid, kolmonoxid, temperatur och fukt. Den är dessutom en mycket flexibel styrenhet, med programmerbara utgångar både för relä- och linjärstyrning av t.ex. luftflöden. Den har mätvärdespresentation (display).

Enheten uppkopplas direkt mot marknadens vanliga spjällregulatorer, varvtalsreglerade fläktar eller datorundercentraler (DUC:ar). Utgångarna är förprogrammerade.

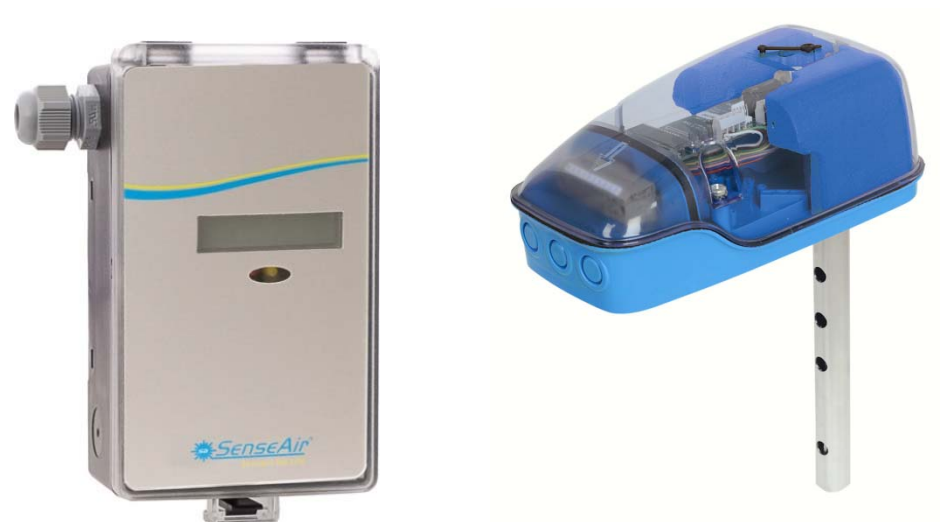

 *M-SENSE III för montering på vägg och UG-M-SENSE III för montering i ventilationskanaler*

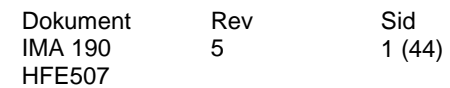

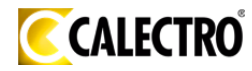

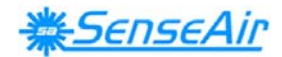

## **Monteringsanvisning**

Montering av *M-SENSE III* för vägg, se nedan. För elektrisk installation se sidan 4.

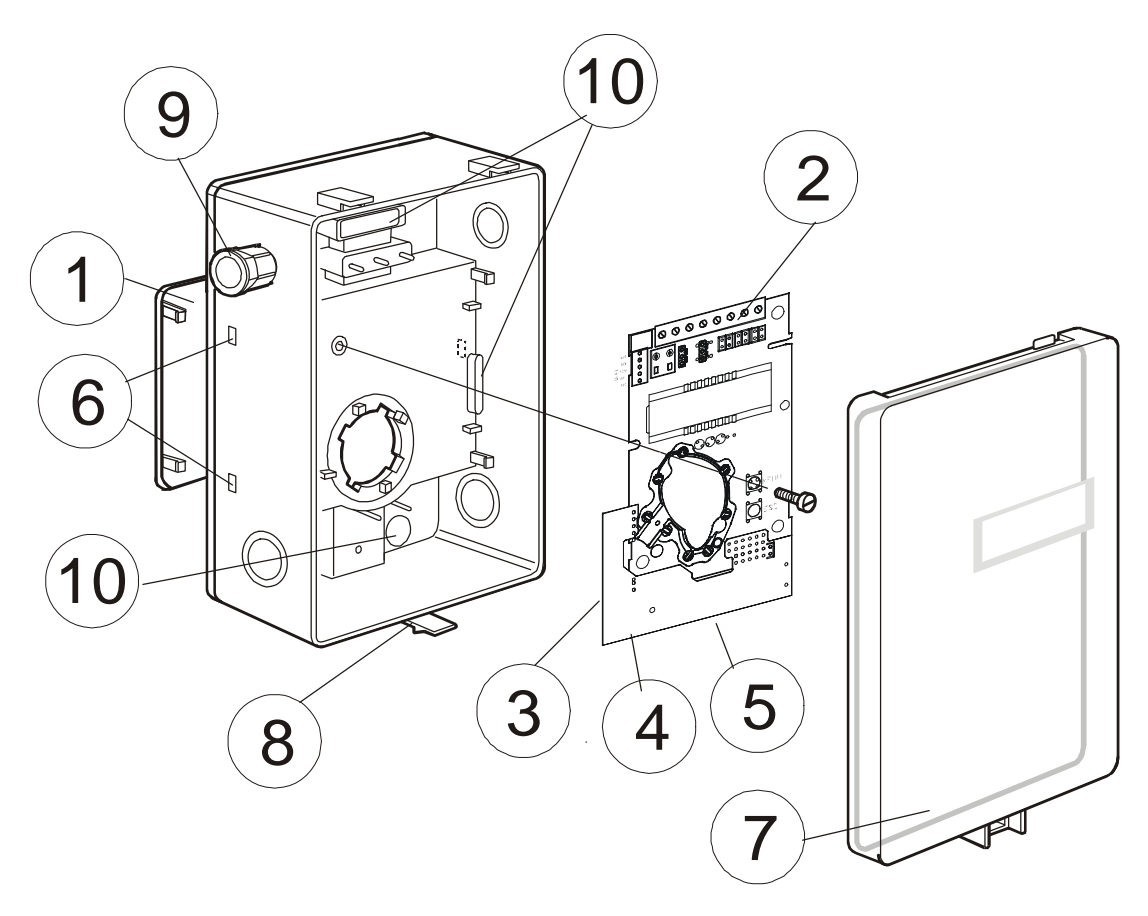

- 
- *1 Väggplatta 6 Hål för väggplattans hakar*
- *2 Kretskort (monterat vid leverans) 7 Lock med knäppning 3 Temperatursensor för intern kompensering (skymd) 8 Låsskruv för locket (skymd)*
- *4 Fuktsensor för intern kompensering (skymd)* 9 PG9 ka<br>5 Kolmonoxidsensor (skymd) 10 Lufthål
- *5 Kolmonoxidsensor (skymd)*
- 
- 
- 
- 
- 

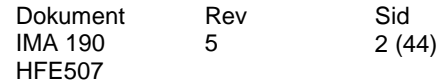

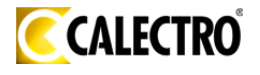

SenseAir

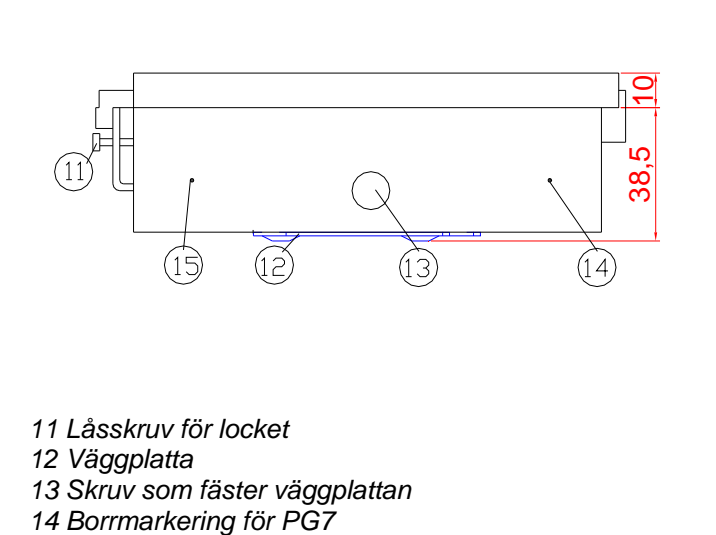

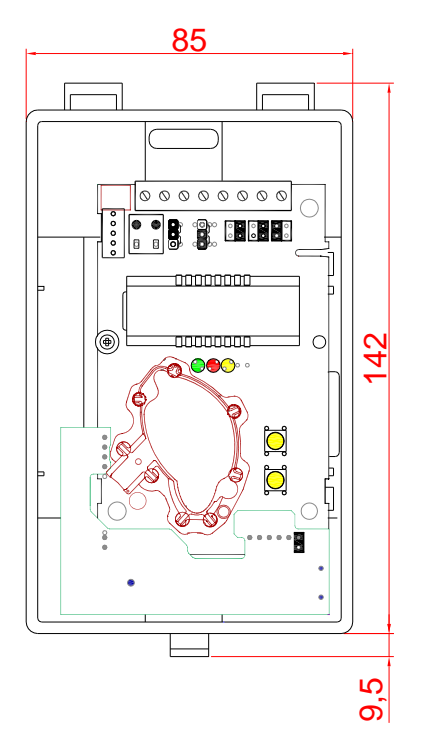

**Montera bort väggplattan**. Mätaren levereras med väggplattan monterad. Väggplattan måste tas loss för att mätaren ska kunna fästas på väggen. Skruva loss skruven (13) på långsidan av kapslingen och tag bort väggplattan (se *figur 3*)

## **Väggmontage**

*15 Borrmarkering för PG9*

- **1)** Montera mätaren på vägg där den inte utsätts för direkt solljus eller drag.
- **2)** Vid montering över apparatdosa sa eller installationsrör ska dessa tätas för att undvika drag som kan påverka mätarens funktion och noggrannhet.
- **3) Kabelanslutning:** Montera kabelgenomförning i storlek PG9. För att hålla tätt kan endast **en** kabel föras in genom varje kabelförskruvning.
- **4) Skruva fast väggplattan på väggen:** Väggplattan har tre skruvhål. Borra hål för pluggar och skruvar. Pluggar och 3,5x25mm skruvar medlevereras i en plastpåse.
- **5) Givarlådan fästs på väggplattan.** Väggplattan har tre fästen som skall in i hål i lådan. Skruva i skruven på långsidan av lådan.
- **6) Locket kan låsas** med skruven (11) på kapslingens undre kortända. Mätaren skall placeras mellan 1 m och 1,8 m över golvet.

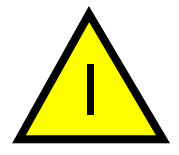

**OBS**! Kretskortet behöver vanligtvis inte tas loss från kapslingen men om det av någon anledning tas loss måste det hanteras försiktigt och skyddas mot elektrostatiska urladdningar.

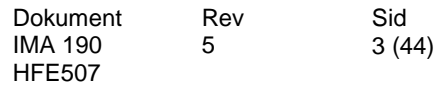

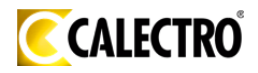

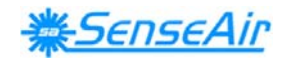

## **Elektriska anslutningar**

**Strömförsörjning** skall anslutas till  $\pm$  och  $\pm$  (fas/pluspol resp. jord/minuspol). Om den analoga utgången skall anslutas *måste samma jordreferens användas till både M-SENSEIII och till signalmottagaren!* Om inte olika transformatorer användes för dessa gäller att:

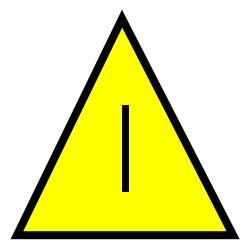

#### **OBS**! **VID AC- OCH DC-MATNING MÅSTE NOLLAN VARA JORDREFERENS I HELA SYSTEMET!!!**

**OBS! Samma jordreferens måste användas till både** *M-SENSE III* **och till signalmottagaren!** 

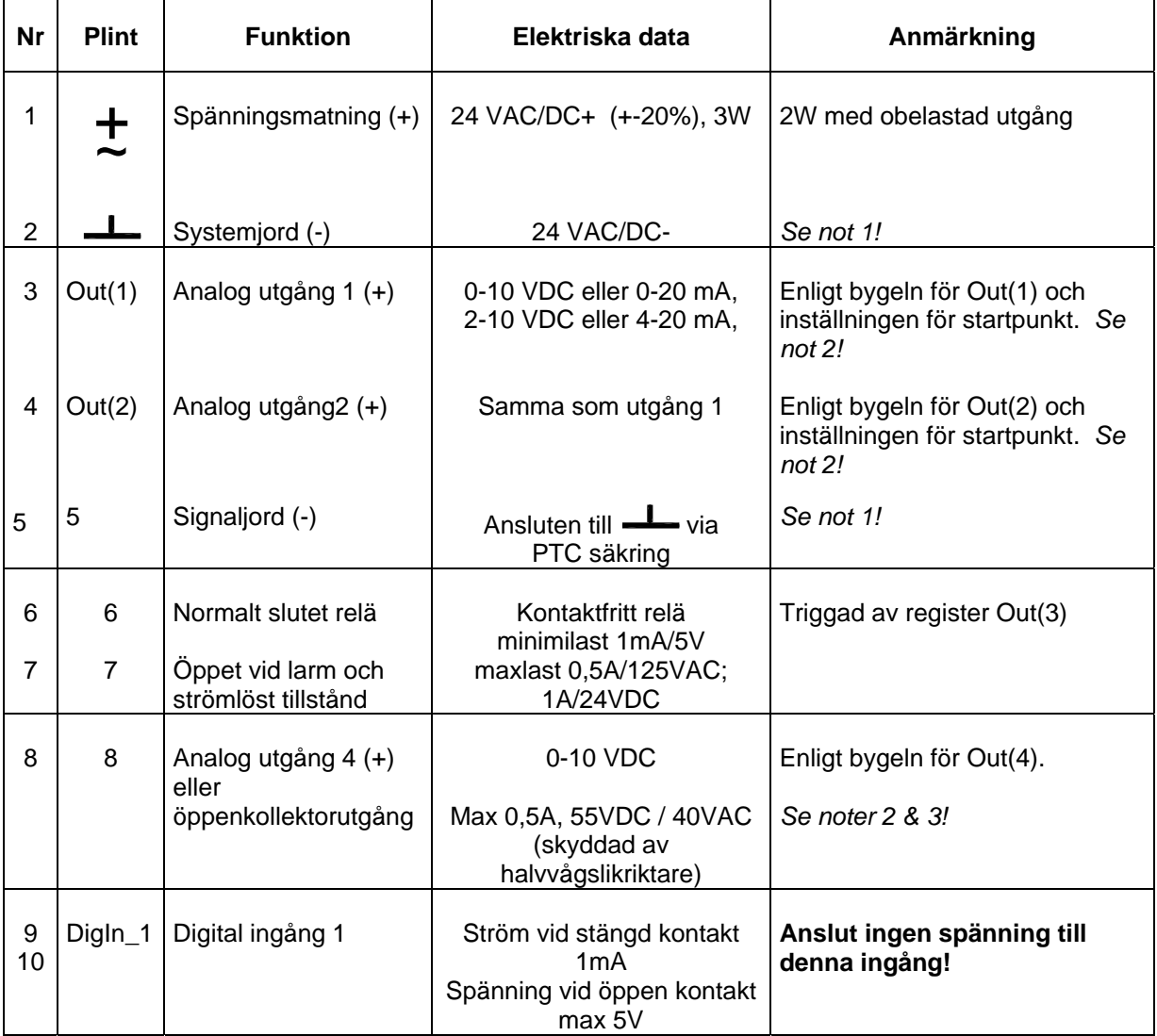

*Elektriska anslutningar för M-SENSE III* 

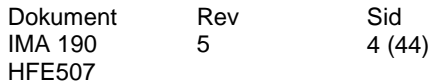

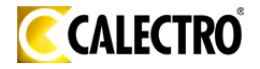

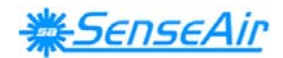

Not 1: Jordterminalen **——** är negativ pol i DC kraftsystem och nollan i AC system *(halvvågslikriktning). Signaljorden M är, bortsett från en lågohmig termosäkring, densamma som* 

*kraftjorden , vilket medger att en enda transformator kan användas för hela systemet.*  **Not 2:** *M-SENSE III kan leverera spännings- eller strömutgång för OUT1 / OUT2 (väljes oberoende av varandra med byglar). Både ström- och spänningsutgång kan ha startpunkt vid 0% (0-10V eller 0- 20mA) eller 20% (2-10V eller 4-20mA), vilken konfigureras via PC-mjukvara. För OUT4 väljs spänningsutgång eller öppen kollektor med bygeln OUT4.* 

**Not 3:** *Strömmen från öppen kollektorutgången återförs internt till G0.*

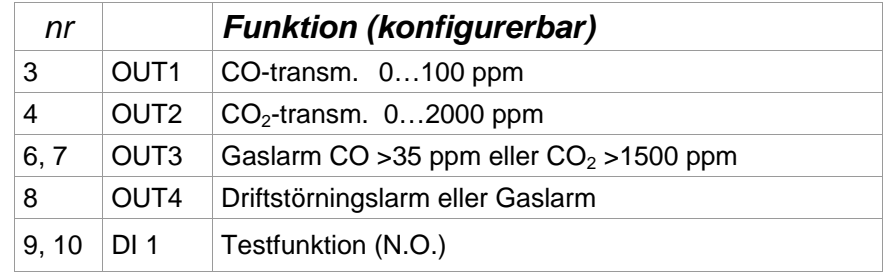

**Om flera hål behövs** för kabelanslutning har lådan flera borrmarkeringar för hål i storlek PG7 och PG9. Borra hål vid behov. Fäst sedan kabelförskruvningen i hålet och täta ordentligt. För att hålla tätt kan endast en kabel föras in genom varje kabelförskruvning.

Kretskortet bör skruvas loss från kapslingen under håltagningen. Kretskortet måste hanteras försiktigt och skyddas för elektrostatiska urladdningar och stötar.

Om kretskortet är kvar i kapslingen under håltagningen så rekommenderas att en bakgrundskalibrering CALb görs med tryckknapparna.

#### **Driftsättning av** *M-SENSE III*

Anslut matningsspänningen direkt efter uppsättningen. Enheten mår bäst av att ständigt vara strömsatt. Analogutgångarna behöver dock inte anslutas förrän de skall användas. En inbyggd fördröjningsfunktion hindrar i 15 minuter efter strömpåslag reläet och OUT4-utgången att ställa sig i larmläge. Efter kortvariga driftstopp behöver CO-mätningen denna uppvärmningstid för att stabilisera sig. Två minuter efter strömtillslag kan larmutgångarna testas/aktiveras genom att man kortsluta brytaringången DI1. Långvarigt driftstopp kan medföra att flera dagar krävs innan mätfunktioner är återställda.

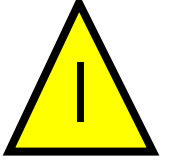

**OBS! CO-mätcellen ger felaktiga utslag i närheten av vissa kemikalier, t.ex. silikon, varför vissa miljöer inte är lämpliga för sensorn!** 

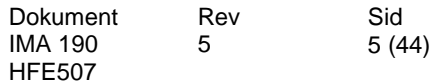

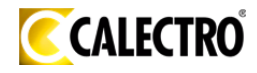

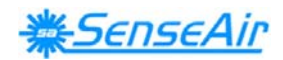

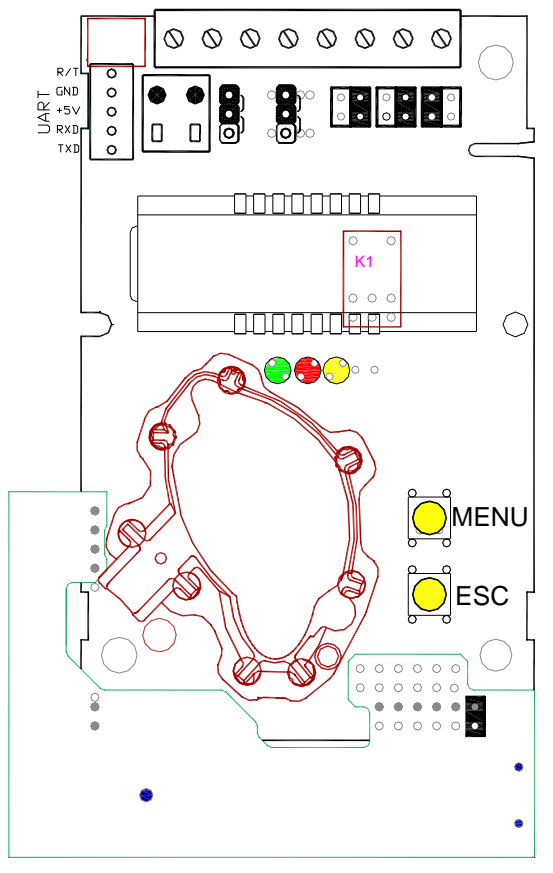

*Kretskortet till M-SENSE III*

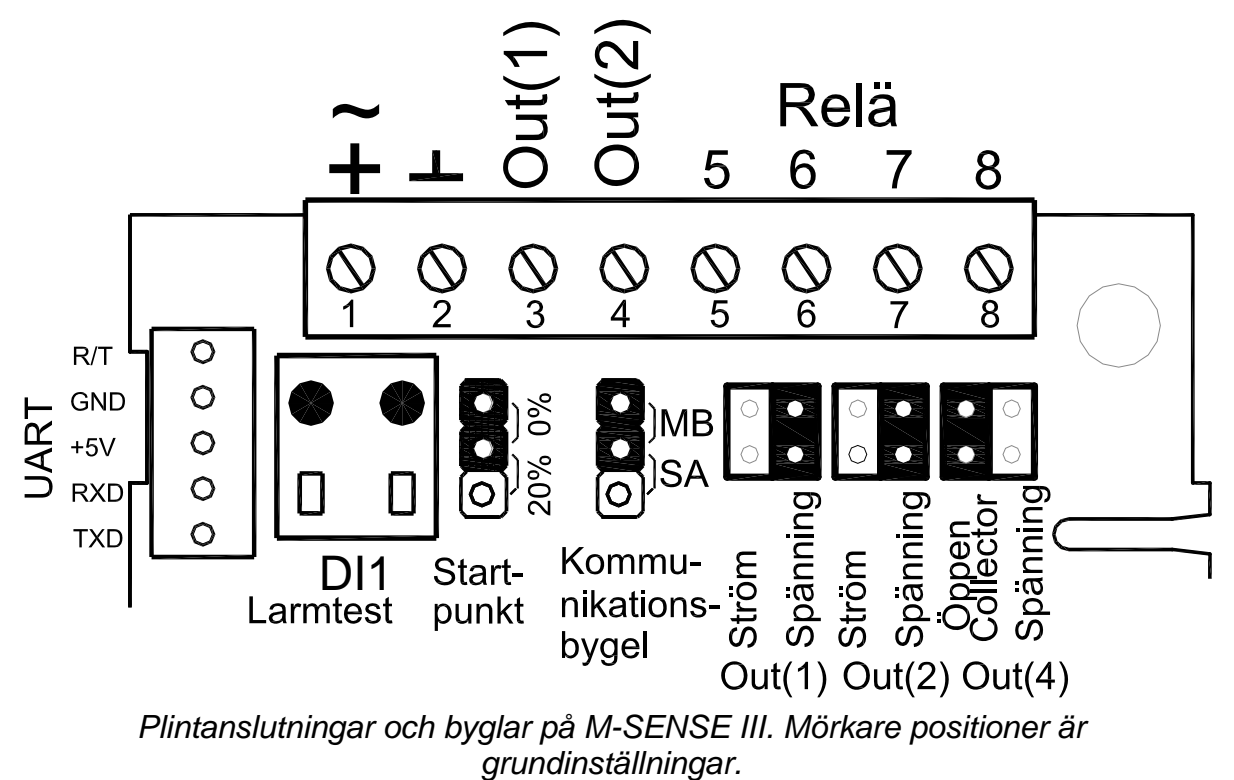

*Kontakten DigIn\_1 kan användas för forcerad ventilation* 

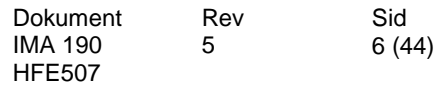

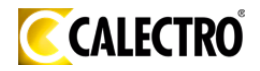

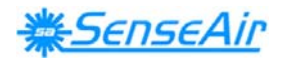

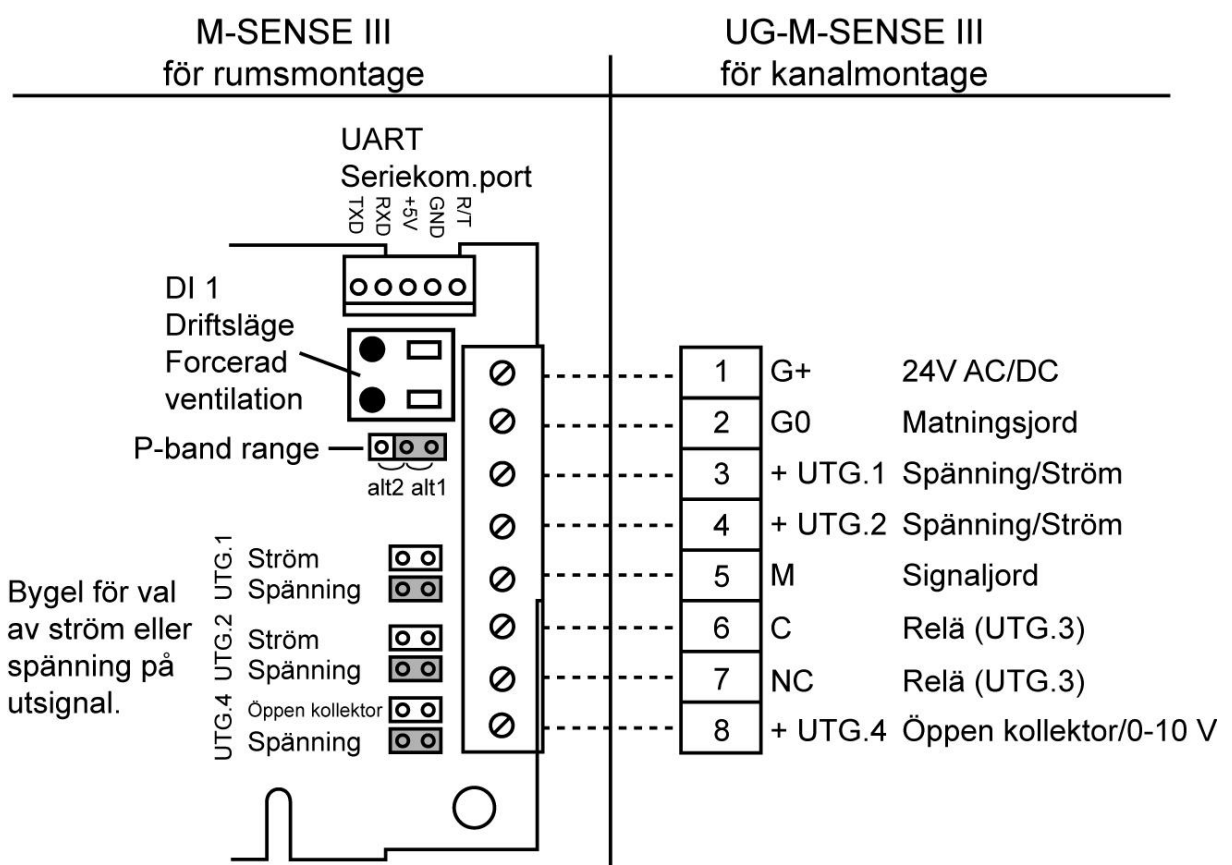

*Anslutning av UG-M-SENSE III via skruvplinten vid kanalmontering.* 

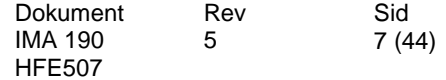

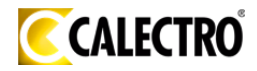

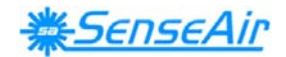

## **Funktionsbeskrivning**

*Standardinställningar:* Out(1) för kolmonoxid, Out(2) för koldioxid samt Out(3) reläutgång och Out(4) felstatus.

Out(1) = mätsignal för kolmonoxidkoncentration (CO)

 $Out(2)$  = mätsignal för koldioxidkoncentration  $(CO_2)$ 

Out(3) = ON/OFF styrsignal för enbart luftkvalitet. Reläet är öppet vid larm och strömlöst tillstånd. Den röda lysdioden tänds då och den gröna släcks.

Out(4) = felstatus ELLER OUT3 öppen, dvs kolmonoxidkoncentration > 35 ppm ELLER koldioxidkoncentration > 1500 ppm.

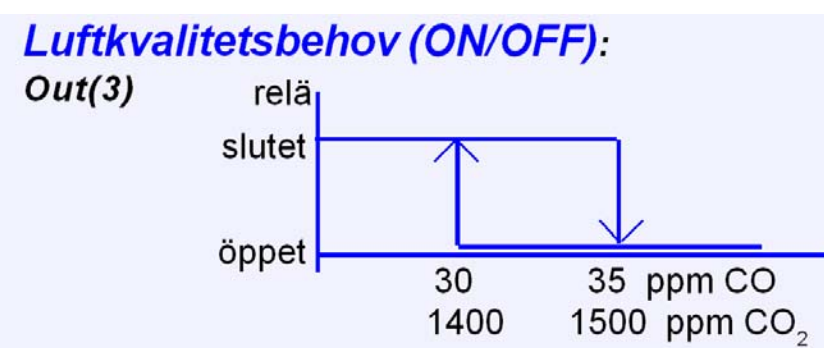

*Styrsignal för luftkvalitetsbehov* 

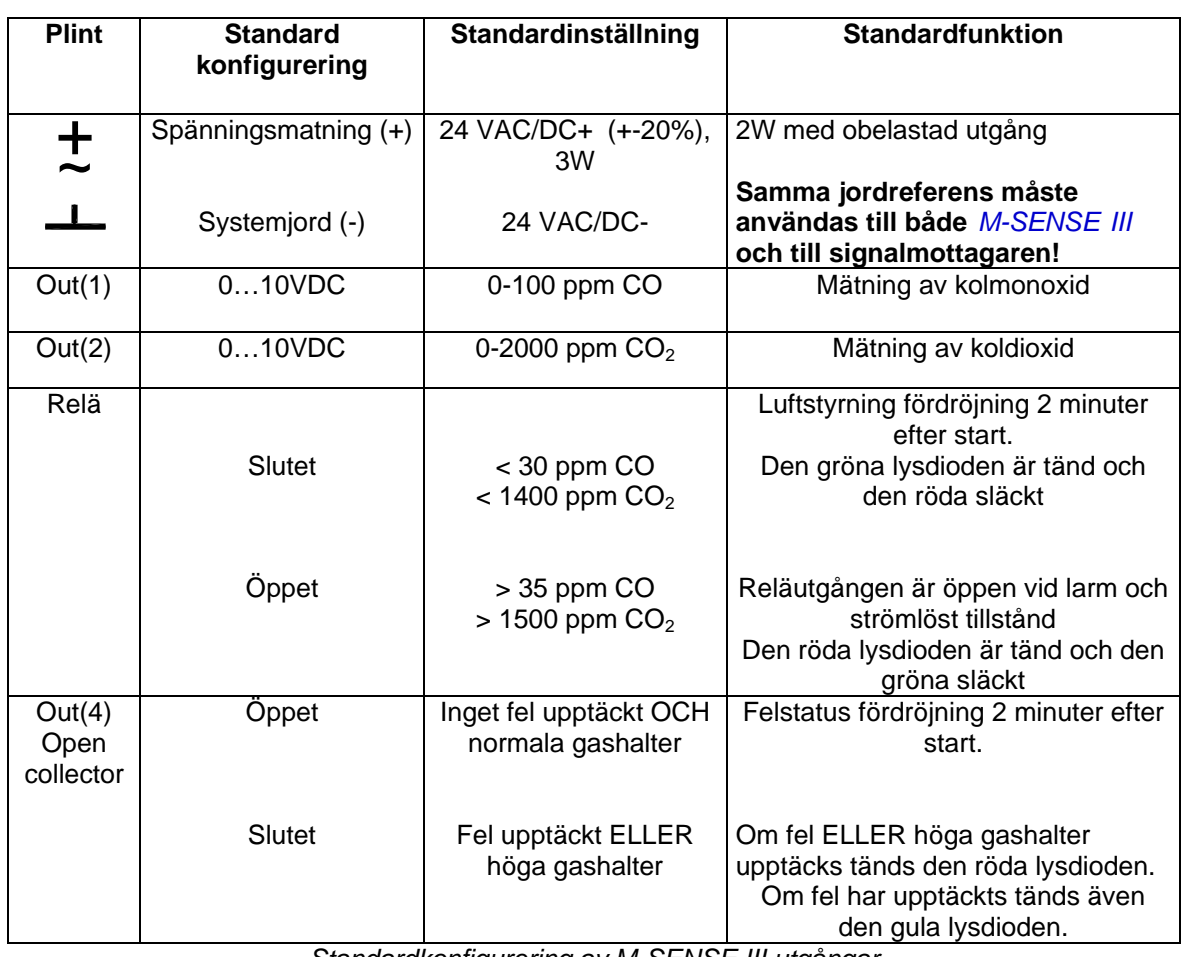

*Standardkonfigurering av M-SENSE III utgångar* 

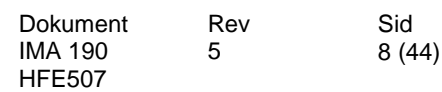

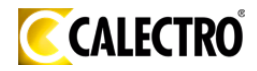

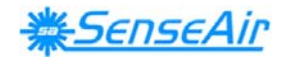

## **Konfigurering av utgångar**

En etikett på kapslingens utsida visar utgångarnas konfigurering vid leveranstillfället. Mätarna levereras från fabriken med 0...10VDC linjära utgångar för Out(1) och Out(2). Utgång Out(4) är open collectorutgång (*se tabell I*). Behövs andra lösningar för applikationen skall byglarna konfigureras innan spänningen ansluts. Byglarna kan väljas oberoende av varandra. Förinställda mätområden är 0-10 V.

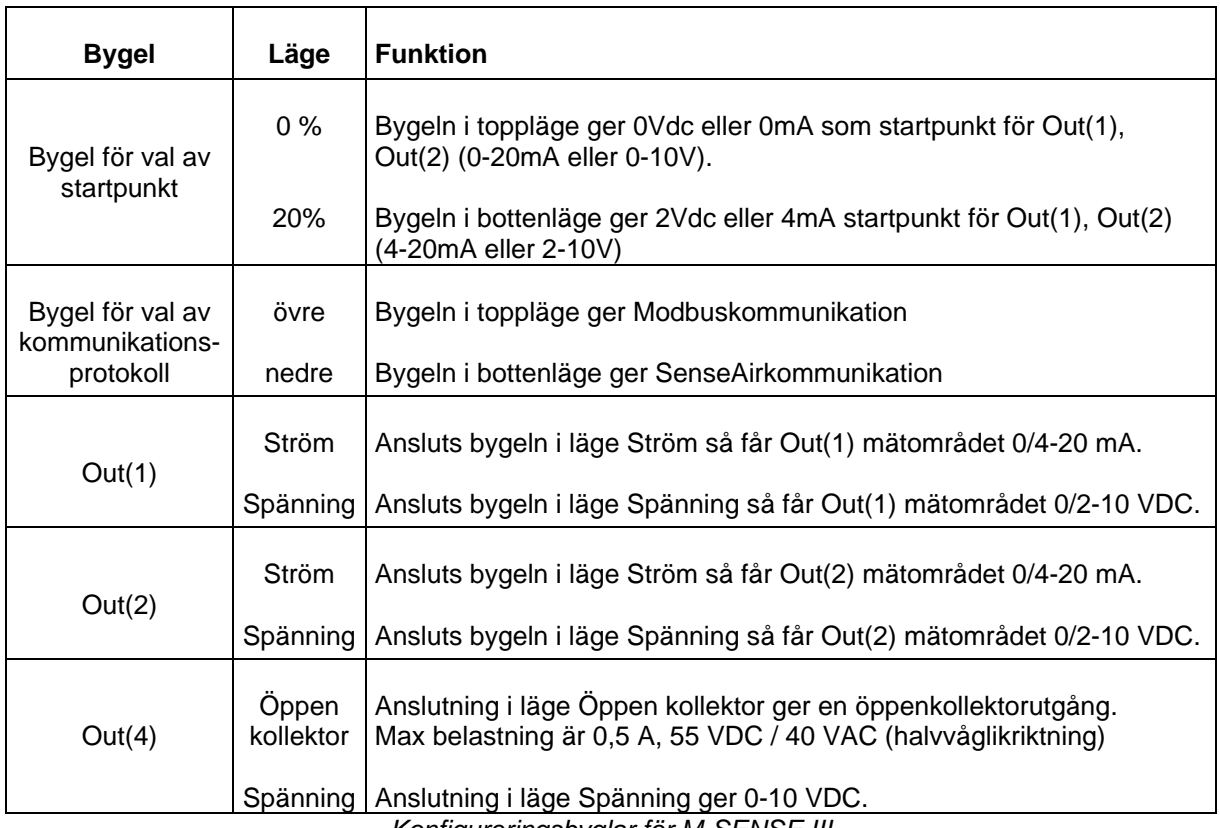

*Konfigureringsbyglar för M-SENSE III*

## **Tillval Nätverksadapter för anslutning till RS-485-nätverk**

Nätverksadaptern används för att ansluta SenseAirs mätare till ett RS-485-nätverk. Den gröna lysdioden blinkar till varje gång adaptern svarar på ett anrop från nätverkets master.

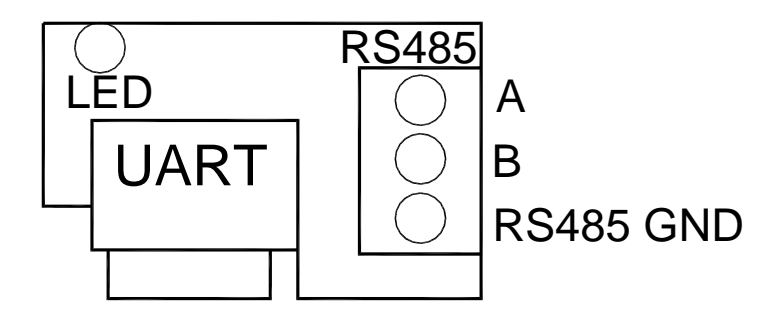

Adaptern är monterad vinkelrätt mot huvudkretskortet. **Adaptern sitter på UARTkontakten med alla fem stiften anslutna.** UART-kontaktens alla fem stift måste vara anslutna. Adaptern skall monteras med RS-485-plinten mot de andra plintarna och lysdioden mot displayen.

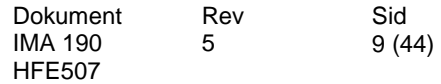

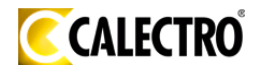

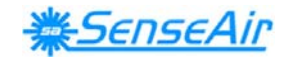

## **Tryckknappsmanövreringar**

Mätaren har två tryckknappar MENU(+) och ESC(-) som används för att manövrera tryckknappsmenyn. Tryckknapparna monterade direkt på kretskortet under locket. Den gula lysdioden blinkar till för varje godkänd tryckning. Tryckknappen MENU används för att stegvis välja funktion. ESC används för att komma tillbaka till tidigare vald nivå.

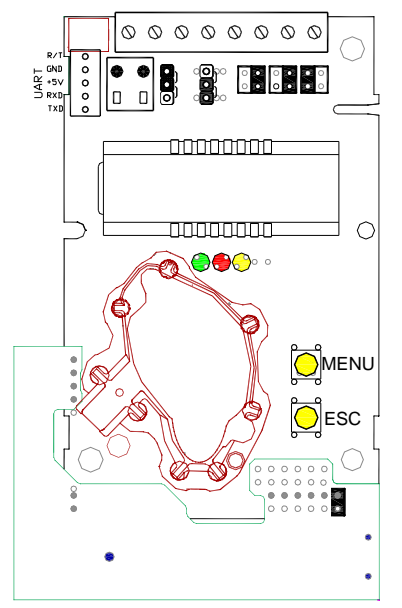

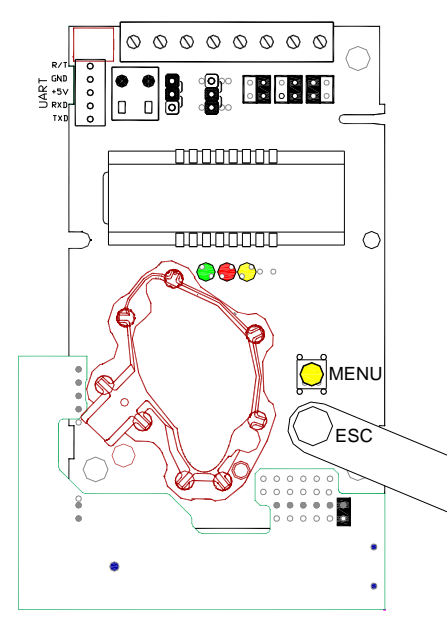

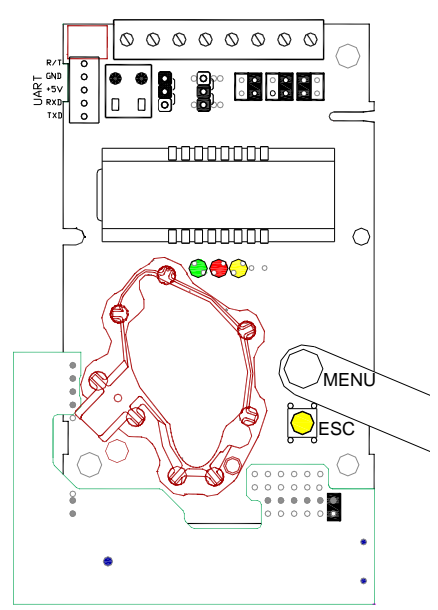

*Kretskortet med tryckknappar Tryckknappen MENU trycks in* 

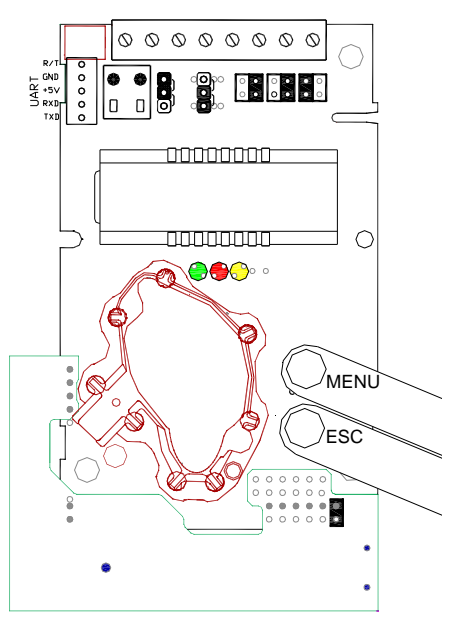

 *Tryckknappen ESC rycks in Kommandot ENTER görs genom att samtidigt trycka på MENU och ESC i ungefär 14 sekunder*

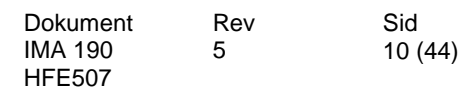

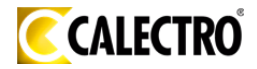

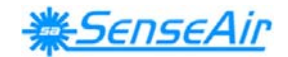

## **Visning på displayen**

I normalläget växlar displayen *CO<sub>2</sub> (xxxx ppm,) och CO (xxx ppm)*. Efter spänningssättning återgår displayen till normalläget. Önskar man en *permanent ändring* av normal mätvärdesvisning används PC-mjukvaran.

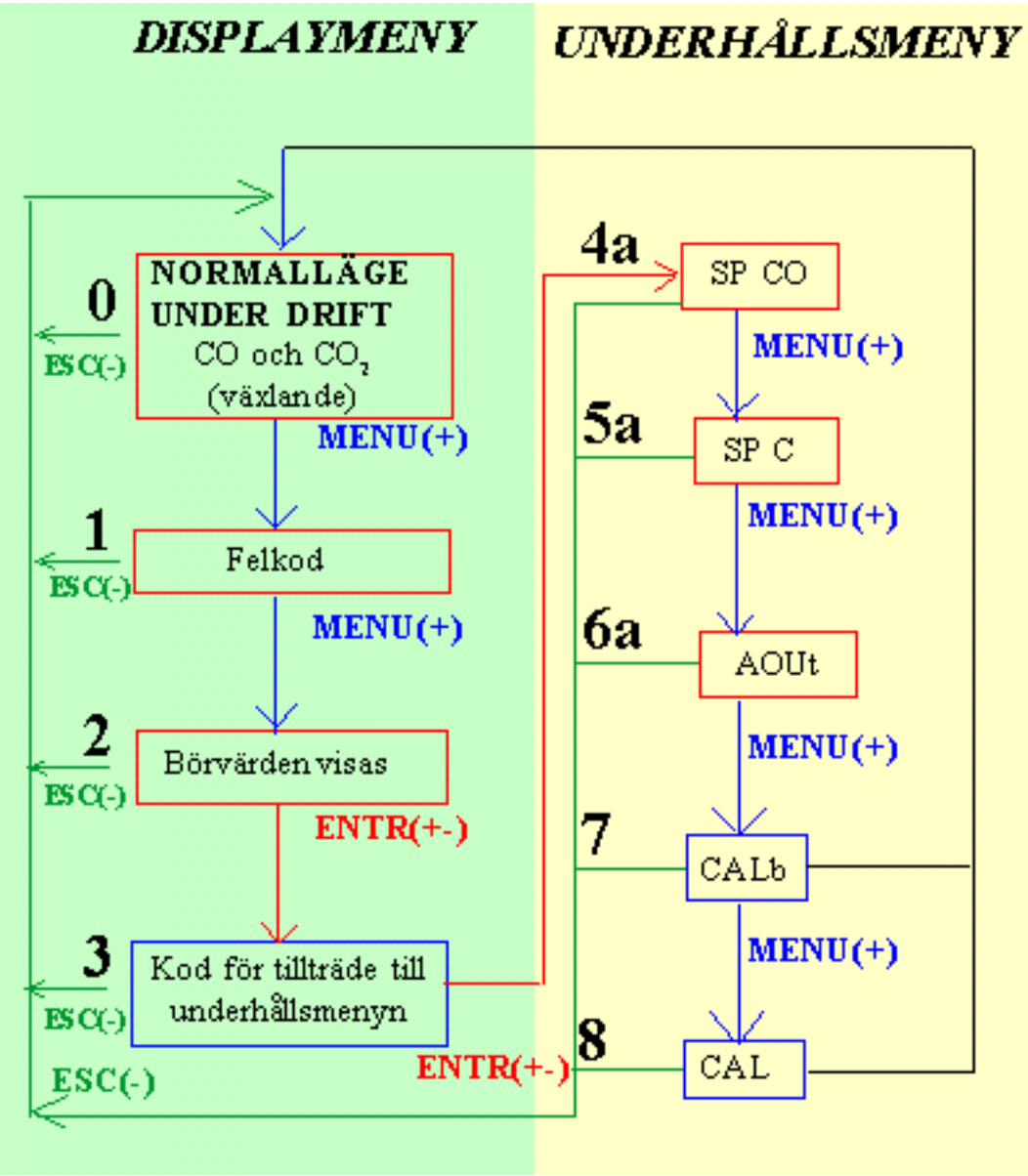

*Huvudmomenten i tryckknappsmenyn*

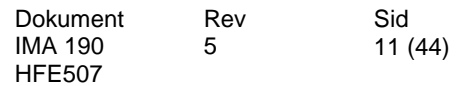

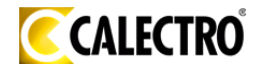

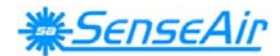

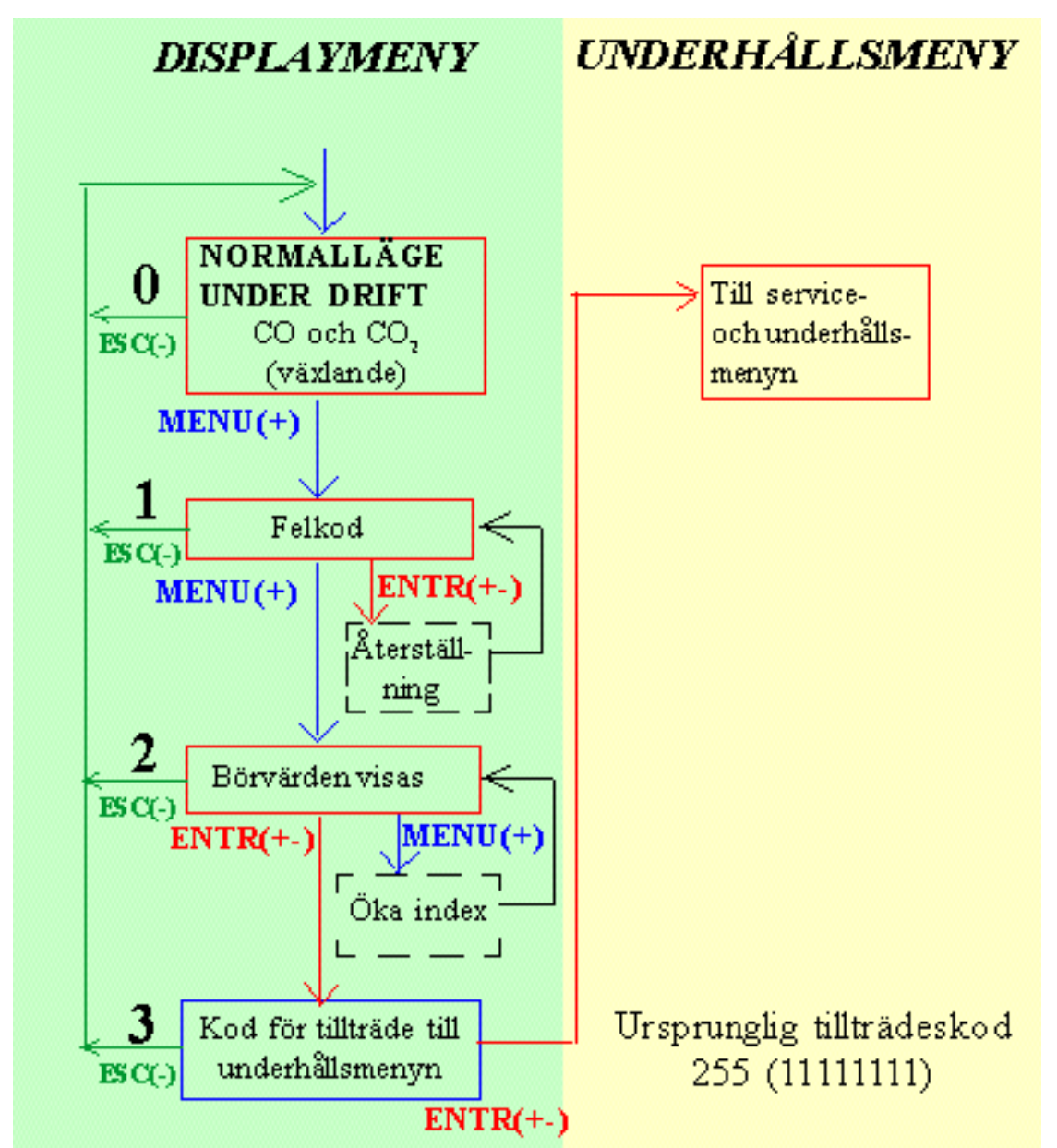

*Displaymenyn utan kod*

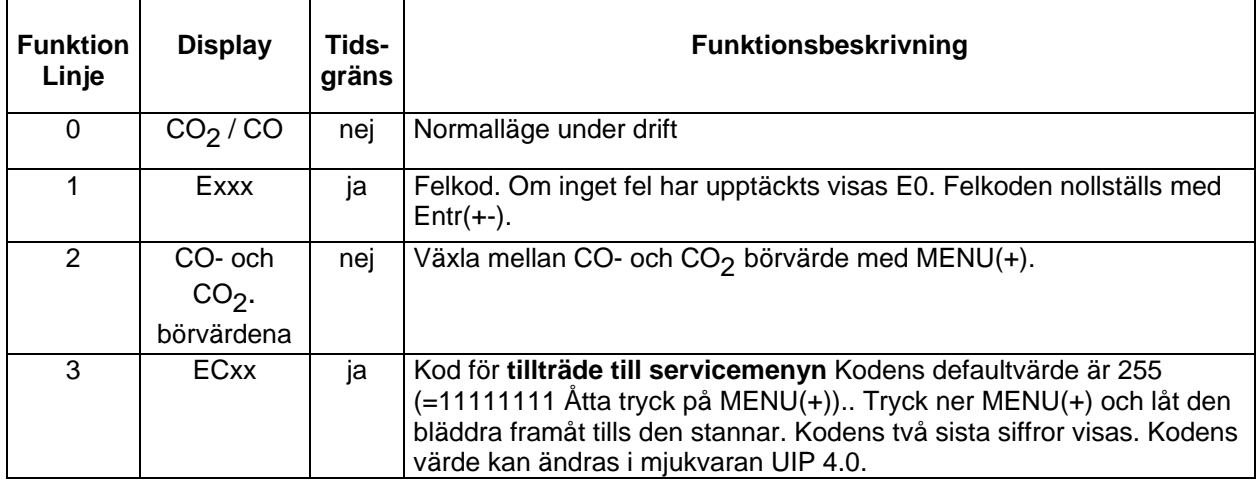

*Ovanstående visas på displayen utan att man behöver gå in i underhållsmenyn.* 

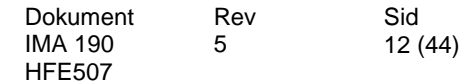

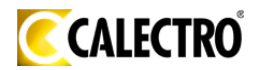

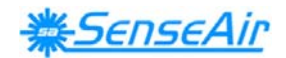

## **Underhåll**

Flera underhållsfunktioner är tillgängliga från UNDERHÅLLSMENYN (*se tabell III*). Man kan bara komma till underhållsmenyn från **börvärdena för CO och CO**<sub>2</sub> i displaymenyn. För att komma till underhållsmenyn MÅSTE TRYCKKNAPPARNA MENU OCH ESC TRYCKAS NER SAMTIDIGT. Detta kallas Entr(+-)i installationsoch servicemenyn. Ett detaljerat diagram över tryckknappsmenyn finns i bilagan. Endast behörig servicepersonal skall utföra underhållsfunktioner. En kod krävs för tillträde till servicemenyn. Denna kod har åtta binära siffror; ett tryck på MENU(+) ger 1 och ett tryck på ESC(-) ger 0. Kodens värde kan ändras i till önskat värde programmet UIP 4.0.

Använd ESC för att återgå till NORMALLÄGET. Flera tryckningar på ESC kan behövas för att återgå till NORMALLÄGET. Ett tryck på **Entr(+-).** (MENU & ESC) kan ändra viktiga systemparametrar!

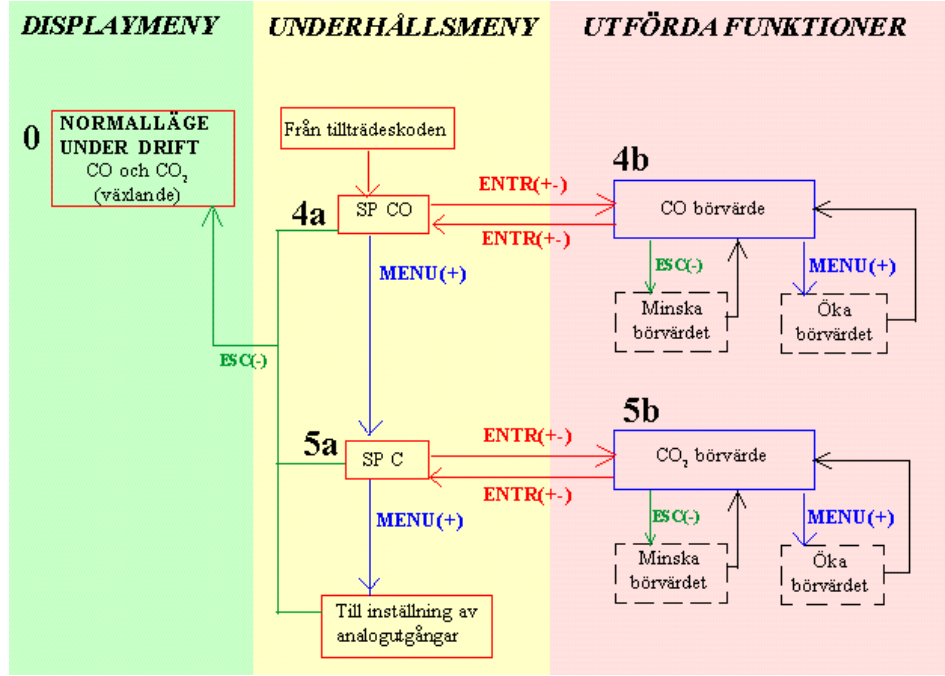

*Del av underhållsmenyn för inställning av börvärden*

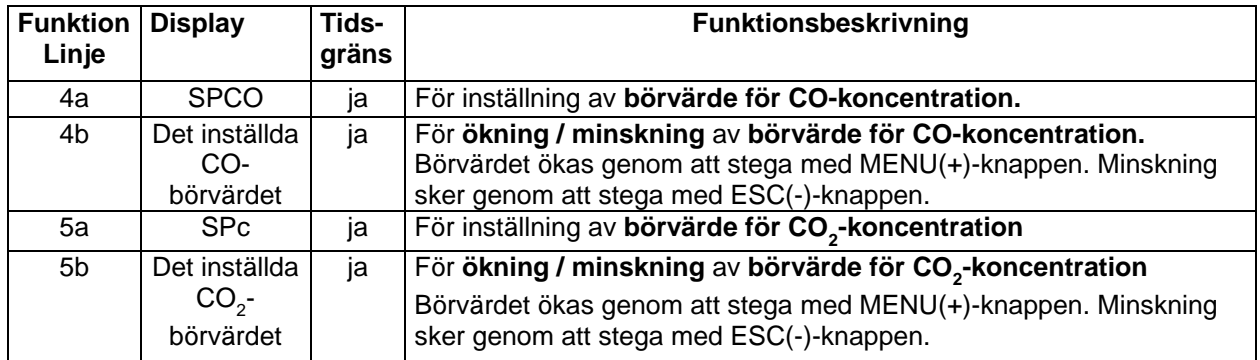

*Inställning av börvärden för M-SENSE III. Tidsgräns gäller en intern funktion som efter en viss tid återställer skärmen och mätaren till normalt mätläge. Entr(+-).är samtidig tryckning på MENU och ESC.*

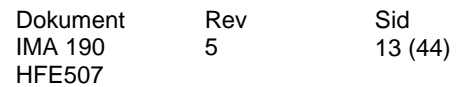

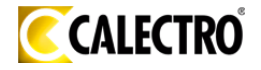

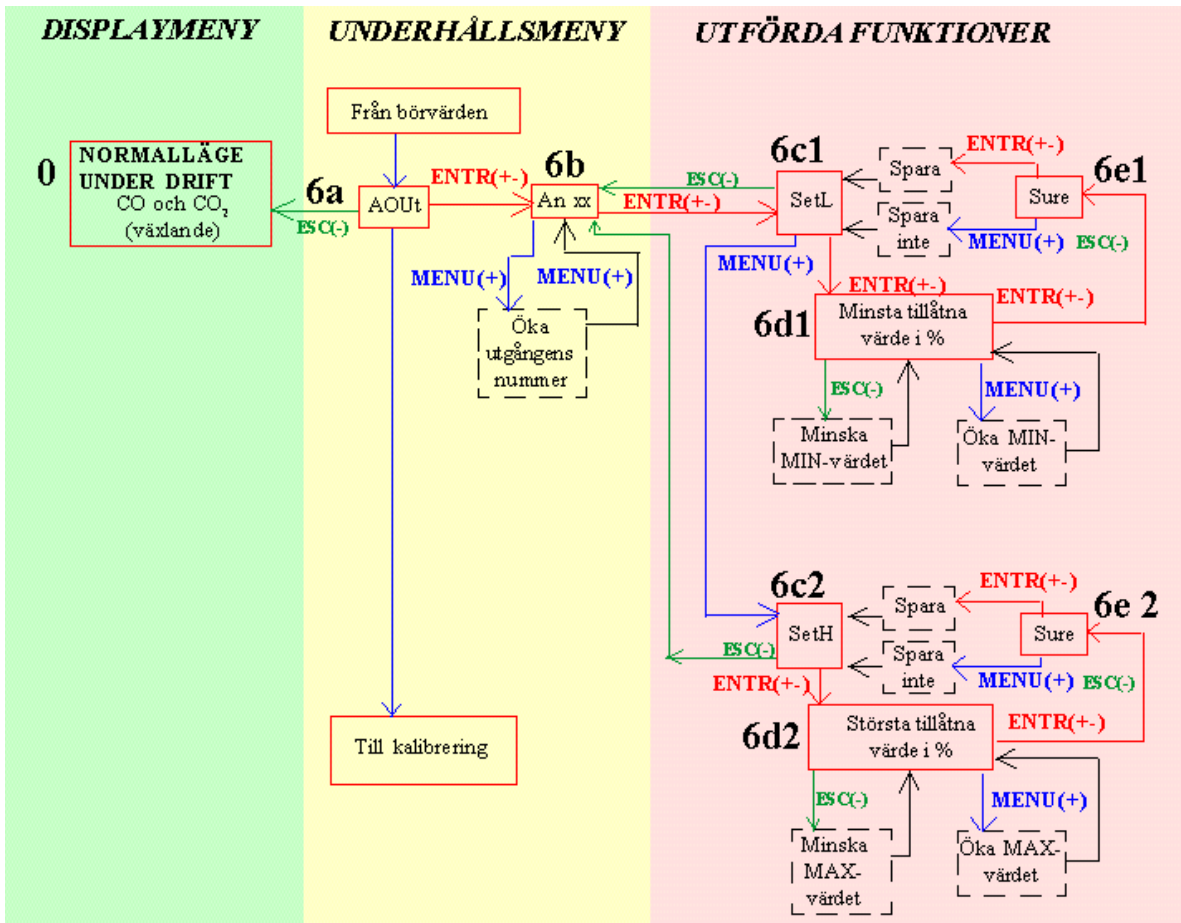

*Del av underhållsmenyn för inställning av MAX- och MINvärden.* 

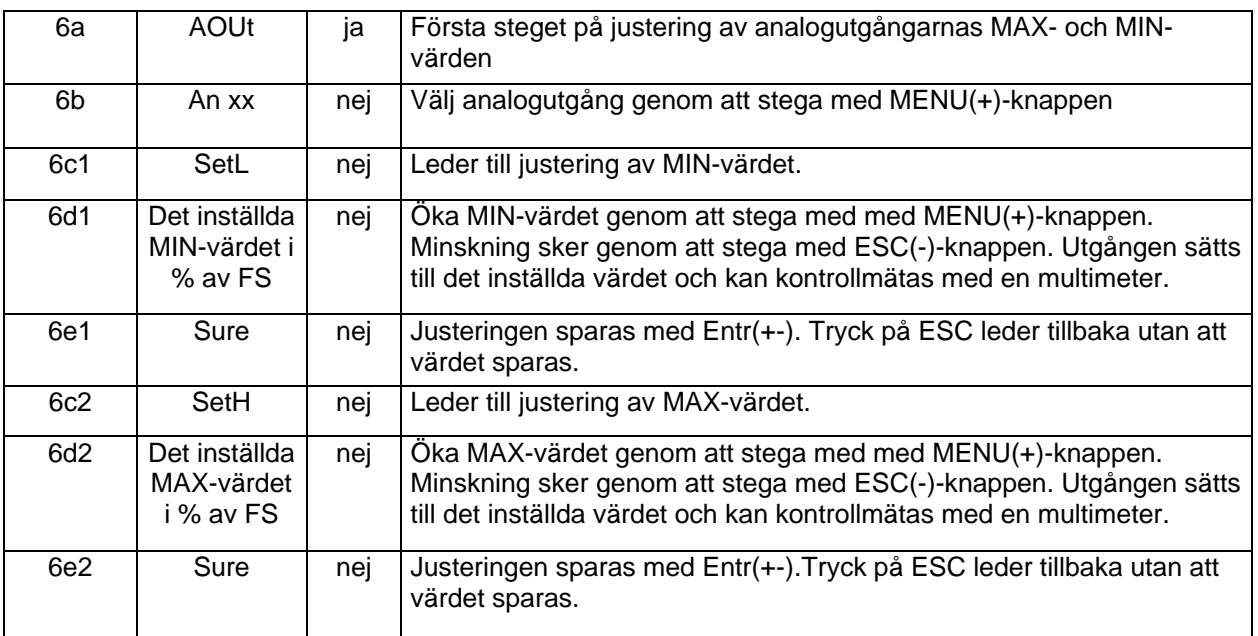

*Underhållsfunktioner för M-SENSE III Tidsgräns gäller en intern funktion som efter en viss tid återställer skärmen och mätaren till normalt mätläge. Entr(+-).är samtidig tryckning på MENU och ESC.*

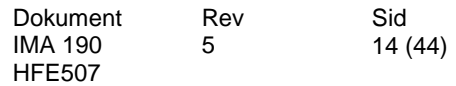

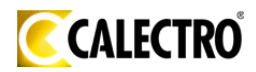

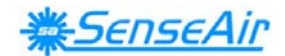

**OBSERVERA!** Om ett strömavbrott inträffar när mätarens utgång Out(1) är låst till ett gränsvärde kommer utgången fortfarande att vara låst när strömmen återkommer. Man måste gå in i menyn till flödesjusteringen och trycka på ESC(-) så att utgången återgår till normal mätning.

#### EXEMPEL I

#### **Inställning av analogutgångarnas MAX-värde**

En tidsbegränsning finns inlagd vid tillträdeskoden och vid omkalibrering av mätaren. Om en knapptryckning inte görs tillräckligt snabbt går mätaren tillbaka till NORMALLÄGET och du måste börja om från början.

#### **ENTR = MENU(+) och ESC(-) samtidigt!**

- 1. Vid inställningens början är mätaren i NORMALLÄGE.
- 2. Tryck på **MENU(+)** en gång. På displayen visas E och tre siffror t ex E000.
- 3. Tryck på **MENU(+)** en gång. På displayen visas börvärdet för temperatur t ex 20.0C.
- 4. Tryck **ENTR(+-)** en gång. På displayen visas EC och två siffror. Slå in tillträdeskoden till servicemenyn. Om förinställd kod används gör så här: Håll **MENU(+)** intryckt tills siffrorna slutar bläddra. På displayen visas då EC55. Om inte rätt kod slås in tillräckligt snabbt återgår mätaren till NORMALLÄGET.
- 5. Tryck **ENTR(+-)** en gång. På displayen visas då SPCO
- 6. Tryck på **MENU(+)** en gång. På displayen visas då SP C.
- 7. Tryck på **MENU(+)** en gång för att komma till inställning av analogutgångar. På displayen visas AOUt.
- 8. Tryck på **ENTR(+-)** för att komma till den ingång som skall ställas in. På displayen visas An och två siffror som anger utgångens nummer t ex An 01. Tryck på **MENU(+)** för att komma fram till önskad utgång.
- 9. Tryck på **ENTR(+-)**. På displayen visas nu SetL.
- 10. Tryck på **MENU(+)** för att komma till inställning av MAX-gränsen. På displayen visas nu SetH.

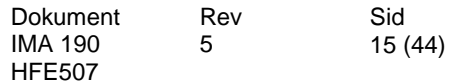

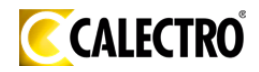

11. Tryck på **ENTR(+-)** för att ställa ingången på MAX-gränsen. På displayen visas siffervärdet i % t ex standardinställningen 100.0 % eller tidigare inställt värde. Tryck på **MENU(+)** för att öka MAX-gränsen. Tryck på **ESC(-)** för att minska MAX-gränsen. Tryck på **ENTR(+-).** På displayen visas Sure. Tryck på **ENTR(+-)** för att för att spara inställningen och komma tillbaka till SetH. Tryck på **MENU(+)** eller **ESC(-)** för att komma tillbaka till SetH utan att spara den nya inställningen. Tryck på **ESC(-)** tre gånger för att komma tillbaka till NORMALLÄGET.

**OBSERVERA!** Om ett strömavbrott inträffar när mätarens utgång Out(1) är låst till ett gränsvärde kommer utgången fortfarande att vara låst när strömmen återkommer. Man måste gå in i menyn till flödesjusteringen och trycka på ESC(-) så att utgången återgår till normal mätning.

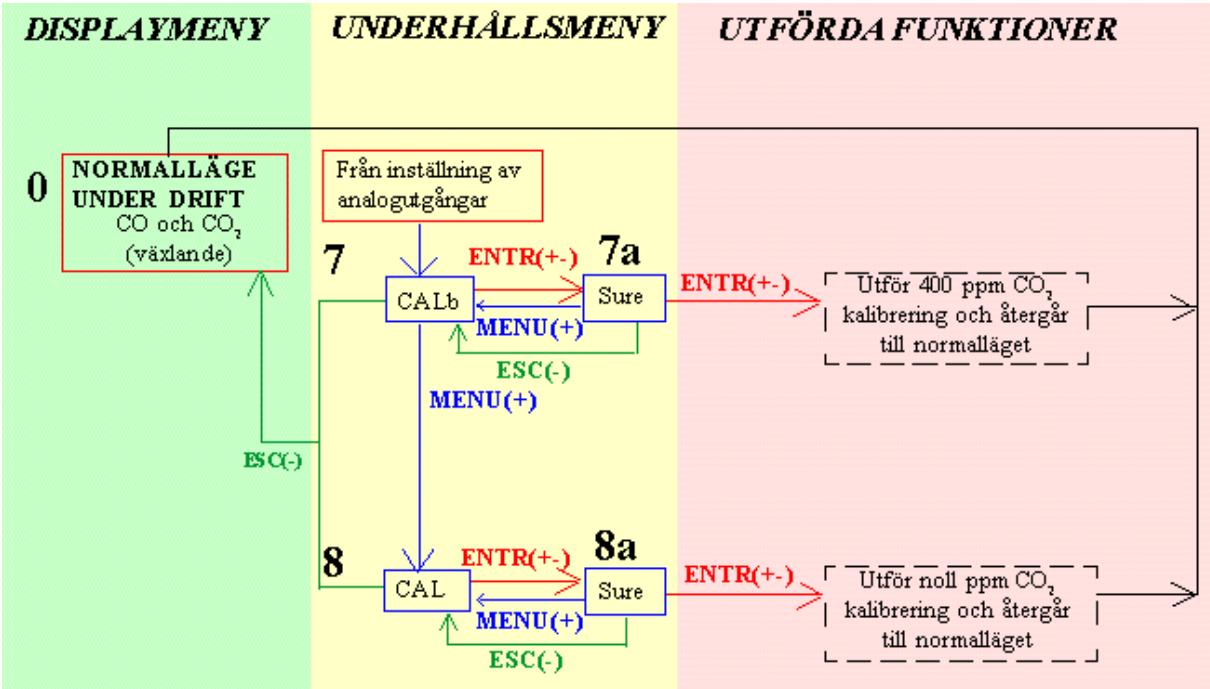

*Del av underhållsmenyn med kalibreringsfunktioner* 

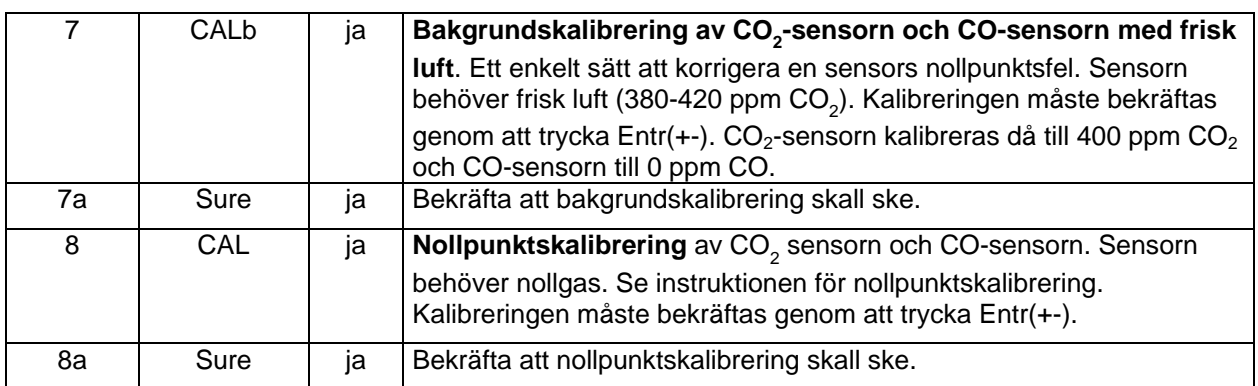

*Kalibreringsfunktioner för M-SENSE III. Tidsgräns gäller en intern funktion som efter en viss tid återställer skärmen och mätaren till normalt mätläge. Entr(+-).är samtidig tryckning på MENU och ESC.*

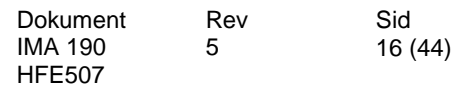

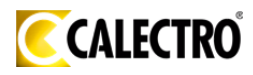

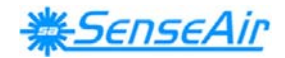

#### EXEMPEL II.

#### **Inställning av börvärden för kolmonoxidhalt och koldioxidhalt, analogutgångarnas maximi- och minimivärden och kalibrering av mätaren**

NORMALLÄGE = Mätaren växlar mellan mätning av kolmonoxidhalt och koldioxidhalt.

En tidsbegränsning finns inlagd vid tillträdeskoden och vid omkalibrering av mätaren. Om en knapptryckning inte görs tillräckligt snabbt går mätaren tillbaka till NORMALLÄGET och du måste börja om från början.

#### **ENTR = MENU(+) och ESC(-) samtidigt!**

- 1. Vid inställningens början är mätaren i NORMALLÄGE.
- 2. Tryck på **MENU(+)** en gång för att komma till felkoden. På displayen visas E och tre siffror. Om det inte är något fel visas E000. (Tryck på **ESC(-)** för att komma tillbaka till NORMALLÄGET).
- 3. Tryck på **MENU(+)** en gång. På displayen visas börvärdet för kolmonoxidhalt t ex 35 ppm och börvärdet för koldioxidhalt t ex 750 ppm. (Tryck på **ESC(-)** för att komma tillbaka till NORMALLÄGET).
- 4. Tryck **ENTR(+-)** en gång. På displayen visas EC och två siffror. Slå in tillträdeskoden till servicemenyn. Om förinställd kod används gör så här: Håll **MENU(+)** intryckt tills siffrorna slutar bläddra. På displayen visas då EC55. Om inte rätt kod slås in tillräckligt snabbt återgår mätaren till NORMALLÄGET.
- 5. Tryck **ENTR(+-)** en gång. På displayen visas då SPCO för inställning av börvärdet för kolmonoxidhalt.
- 6. Tryck **ENTR(+-)** en gång. På displayen visas börvärdet för kolmonoxidhalt t ex 35 ppm (samma värde som under punkt 3). Tryck på **MENU(+)** för att öka börvärdet i steg om 1 ppm. Tryck på **ESC(-)** för att minska börvärdet i steg om 1 ppm.
- 7. Tryck på **ENTR(+-)** en gång när börvärdet är inställt. Displayen visar då SPCO. Tryck på **ESC(-)** för att komma tillbaka till NORMALLÄGET.
- 8. Tryck på **MENU(+)** en gång för att komma till inställning av koldioxidhalten. På displayen visas då SP C.
- 9. Tryck på **ENTR(+-)** en gång. På displayen visas börvärdet för koldioxidhalten t ex 750ppm (samma värde som under punkt 3). Tryck på **MENU(+)** för att öka börvärdet i steg om 50 ppm. Tryck på **ESC(-)** för att minska börvärdet i steg om 50 ppm.

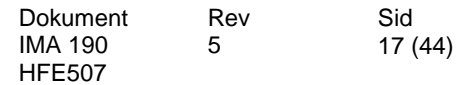

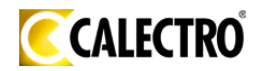

- 10. Tryck på **ENTR(+-)** en gång när börvärdet är inställt. Displayen visar då SP C. Tryck på **ESC(-)** för att komma tillbaka till NORMALLÄGET
- 11. Tryck på **MENU(+)** en gång för att komma till inställning av analogutgångar. På displayen visas AOUt.
- 12. Tryck på **ENTR(+-)** för att komma till den ingång som skall ställas in. På displayen visas An och två siffror som anger utgångens nummer t ex An 01. Tryck på **MENU(+)** för att komma fram till önskad utgång.
- 13. Tryck på **ENTR(+-)** för att komma till inställning av MIN-gränsen. På displayen visas nu SetL.
- 14. Tryck på **ENTR(+-)** för att ställa ingången på MIN-gränsen. På displayen visas siffervärdet i % t ex standardinställningen 0.0 % eller tidigare inställt värde. Tryck på **MENU(+)** för att öka MIN-gränsen. Tryck på **ESC(-)** för att minska MIN-gränsen. Tryck på **ENTR(+-).** På displayen visas Sure. Tryck på **ENTR(+-)** för att för att spara inställningen och komma tillbaka till SetL. Tryck på **MENU(+)** eller **ESC(-)** för att komma tillbaka till SetL utan att spara den nya inställningen
- 15. Tryck på **MENU(+)** för att komma till inställning av MAX-gränsen. På displayen visas nu SetH.
- 16. Tryck på **ENTR(+-)** för att ställa ingången på MAX-gränsen. På displayen visas siffervärdet i % t ex standardinställningen 100.0 % eller tidigare inställt värde. Tryck på **MENU(+)** för att öka MAX-gränsen. Tryck på **ESC(-)** för att minska MAX-gränsen. Tryck på **ENTR(+-).** På displayen visas Sure. Tryck på **ENTR(+-)** för att för att spara inställningen och komma tillbaka till SetH. Tryck på **MENU(+)** eller Tryck på **ESC(-)** för att komma tillbaka till SetH utan att spara den nya inställningen. Tryck på **ESC(-)** för att komma tillbaka till den ingång som skall ställas in, punkt 12. Tryck på **ESC(-)** en gång till för att komma tillbaka till servicemenyns inställningar av analogutgångar punkt 11.
- 17. Tryck **MENU(+)** för att komma till kalibrering med frisk luft. Mätaren behöver tillgång till frisk luft dvs luft med 400 ppm koldioxid. På displayen visas då CALb. Tryck **ENTR(+-).** På displayen visas då Sure. Tryck **ENTR(+-)** för att bekräfta att en bakgrundskalibrering skall göras. Efter utförd bakgrundskalibrering återgår mätaren automatiskt till NORMALLÄGE. Om en bakgrundskalibrering inte skall göras så tryck på **MENU(+)** eller **ESC(-).** Bakgrundskalibreringen är tidsbegränsad.
- 18. Tryck **MENU(+)** för att komma till nollpunktskalibrering. Mätaren behöver tillgång till koldioxidfri luft eller gas. På displayen visas då CAL. Tryck **ENTR(+-).** På displayen visas då Sure. Tryck **ENTR(+-)** för att bekräfta att en nollpunktskalibrering skall göras. Efter utförd nollpunktskalibrering återgår mätaren automatiskt till NORMALLÄGE. Om en nollpunktskalibrering inte skall göras så tryck på **MENU(+)** eller **ESC(-).** Nollpunktskalibreringen är tidsbegränsad.

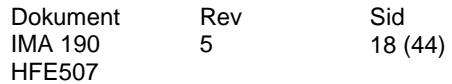

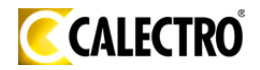

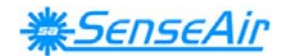

## **Funktionstest**

Mätaren har tre lysdioder – gul, grön och röd – som anger mätarens status. En intern fördröjningsfunktion förhindrar larm från reläet och från utgång Out(4) de första 2 minuterna efter uppstart. Larmutgångarna kan testas efter 2 minuters fördröjning.

*Grön lysdiod* - "Ofarliga gaskoncentrationer" lyser när Out(3) är stängd.

*Gul lysdiod* - "Service behövs" tänds om en felflagga har sätts eller om mätvärdet ligger utanför mätområdet. En skiftnyckelsymbol tänds på displayen. Varje tryck på en tryckknapp eller utförd underhållsfunktion leder till att gula lysdioden blinkar. Om ett fel har upptäckts lyser bade den gula och den röda lysdioden.

*Röd lysdiod* - "Höga gaskoncentrationer eller service behövs" tänds när reläet är aktiverat (kontakten öppen) dvs gaskoncentrationer  $CO > 35$  ppm ELLER  $CO<sub>2</sub> >$ 1500 ppm ELLER om gula lysdioden tänds.

En funktionstest kan lätt utföras. Tag ett andetag och blås ut luften från ett par centimeters håll på mätaren. Mätaren skall visa en snabb ökning av koldioxidkoncentrationen.

Suger man ett bloss från en cigarett och blåser in röken i kapseln kan man registrera en ökning även i CO-halten. CO-givaren reagerar dock mycket långsammare (flera minuter).

Den röda lysdioden tänds och den gröna släcks när CO halten eller CO<sub>2</sub> halten överskrider inställt värde. I det fall att regulatorn är kopplad till en spjällmotor i ventilationssystemet kommer regulatorn att signalera för ett ökat luftflöde.

### **Verifiering med testgas**

Om man vill verifiera att mätaren visar rätt måste man använda en testgas med noggrant bestämd halt av CO och CO<sub>2</sub>. För nollkalibrering skall ren nitrogen eller luft som har passerat genom en kemisk absorbator användas. Nollkalibreringsväskan kan användas för att producera koldioxidfri luft. I frisk luft är koloxidhalten nära noll. Läs av värdena för CO och CO<sub>2</sub> på skärmen eller spänningsvärdet på utgång 1 för CO och på utgång 2 för  $CO<sub>2</sub>$  med en multimeter när värdena har stabiliserats.

När en nollkalibrering skall göras så skall ett litet plaströr med 2,2 mm ytterdiameter och 0,8 mm innerdiameter anslutas i markerade hål på sensorn. En plastslang ansluts till plaströret. Gasflödet skall vara mellan 0,3 och 1,0 l/min. Nollkalibrering av CO2-sensorn måste göras med tryckknappsmenyn.

En kalibrering kan göras antingen genom att flytta kortslutningsbygeln på extrakortet från normalläge till någon av positionerna enligt bilden eller med hjälp av tryckknappsmenyn. När en kalibrering har gjorts blinkar den gula lysdioden. En kalibrering görs bara om gaskoncentrationen är tillräckligt stabil. Om den gula lysdioden inte blinkar efter cirka 8 sekunder så har ingen kalibrering gjorts. Försök då göra en ännu en kalibrering.

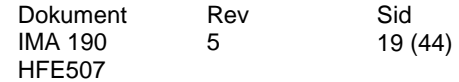

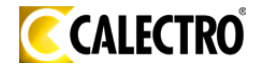

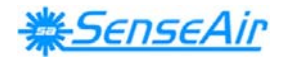

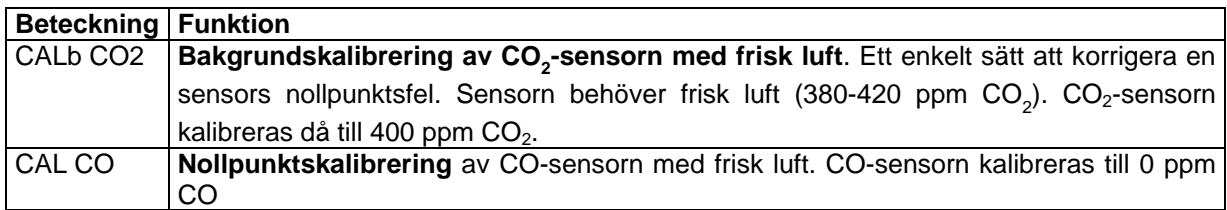

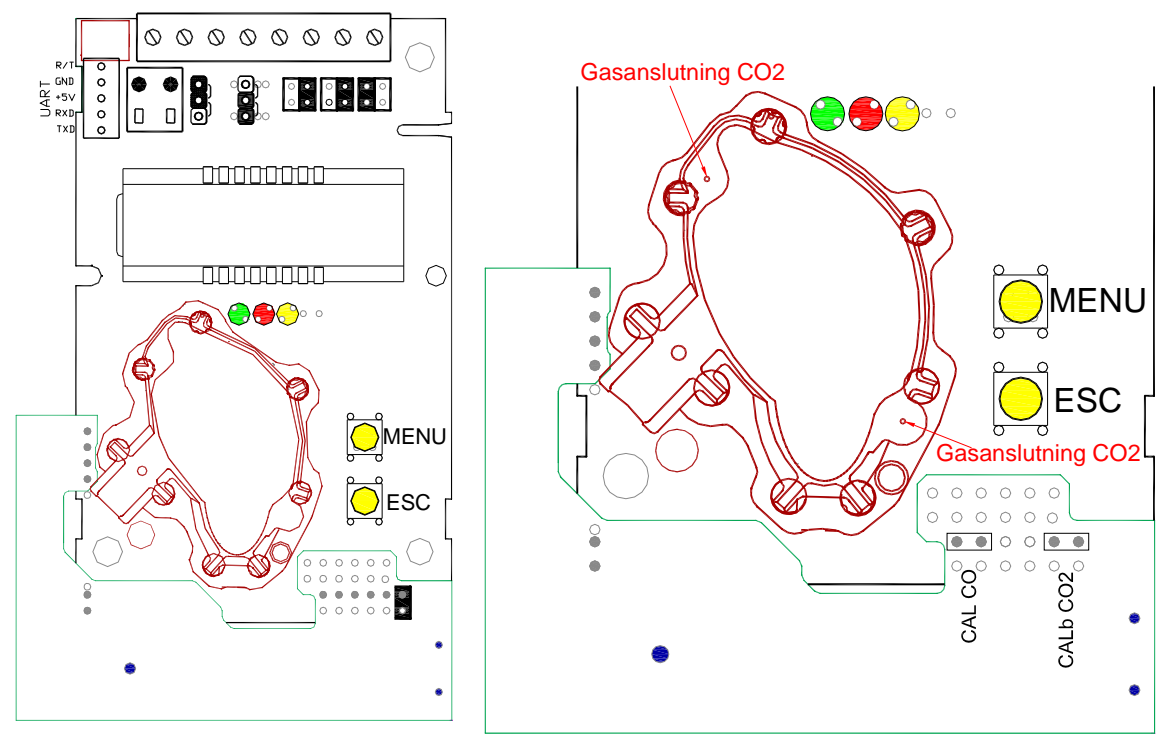

 *Kretskortet med kalibreringsbygeln i normalläge. En förstorad del av kretskortet med markerade gasanslutningar och bygellägen för kalibrering ses till höger.*

#### **OBS! Mätnoggrannheten är definierad vid kontinuerlig drift (minst tre veckor efter installationen)**

## **Självdiagnostik**

Systemet innehåller en fullständig självdiagnostik som utförs automatiskt varje gång spänningen slås på. För *M-SENSE III* kontrolleras interna spänningsregulatorer och utgångar. Dessutom kontrolleras hela tiden att sensorerna fungerar genom att kontrollera mätvärdena mot godkända mätområden. Funktionskontrollen returnerar en felkod till systemets RAM-minne. Om något fel upptäcks tänds den gula lysdioden tills felet har försvunnit och felflaggan återställts. "Uppvärmning" och "Utanför mätområdet" återställs automatiskt när mätaren återgår till normal funktion. Alla andra felkoder måste återställas manuellt efter återgång till normal funktion genom att stänga av matningsspänningen och sätta på den igen.

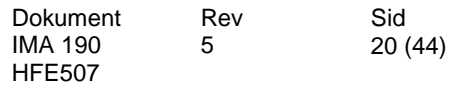

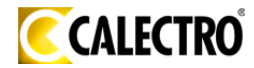

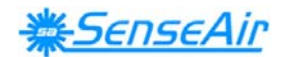

## **Felkoder och föreslagna åtgärder**

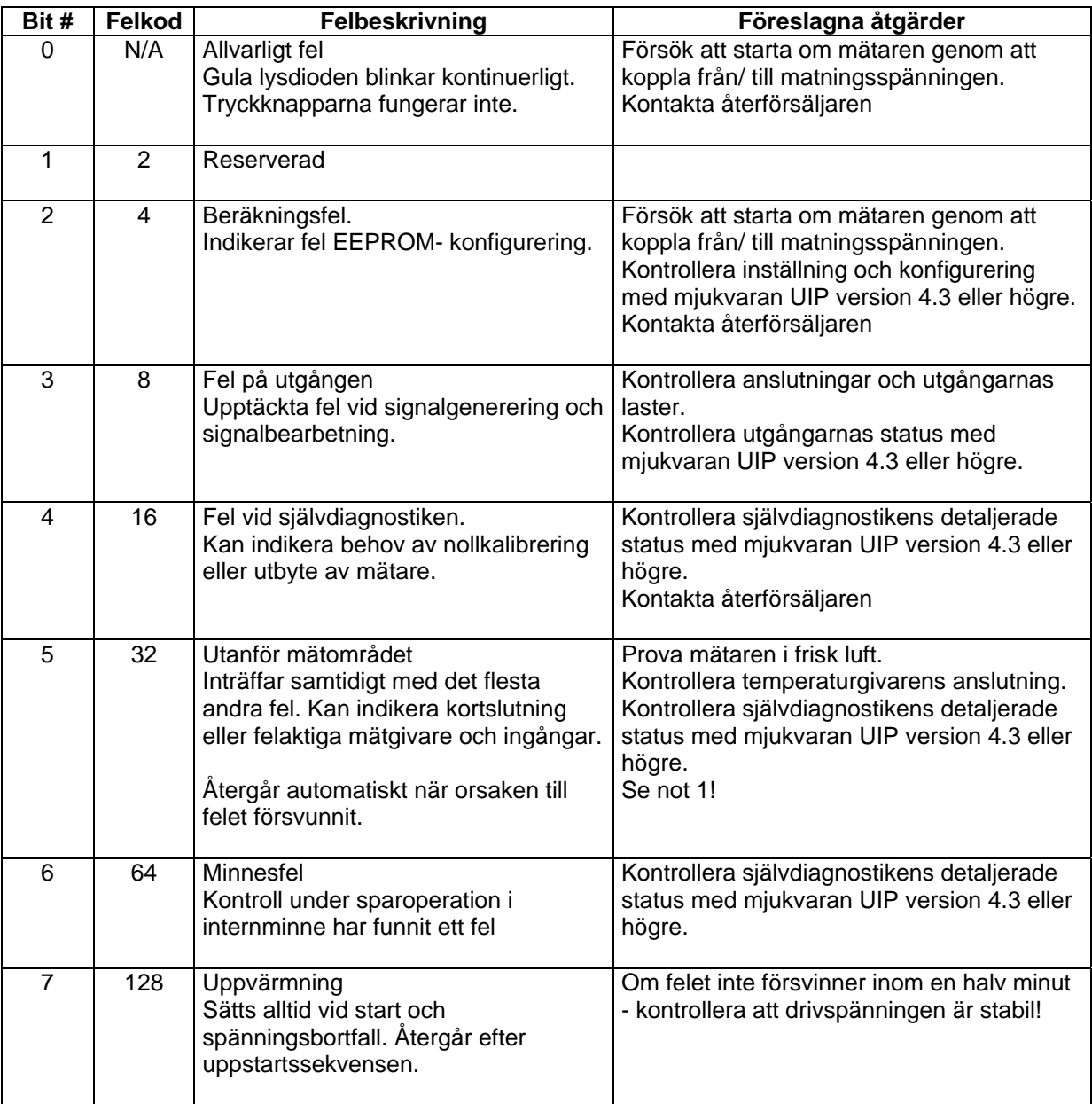

Not 1. Någon mätprob är utanför mätområdet. Inträffar t ex vid mycket höga CO<sub>2</sub>-värden. I så fall *kvitteras felkoden när mätvärdena återgår till normala. Kan också indikera att en nollkalibrering måste göras. En bakgrundskalibrering med "bCAL" rättar till felet (en noggrannare nollkalibrering med "CAL"*  kan göras senare om så önskas). Om CO<sub>2</sub>värdena är normala och felkoden fortfarande är kvar kan *temperaturgivaren vara trasig eller ha dålig kontakt.* 

**Anmärkning***: Om flera felkoder upptäcks samtidigt adderas de till en enda felkod!* 

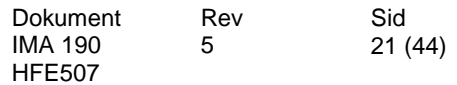

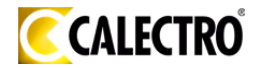

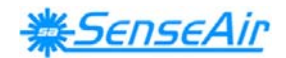

### **Underhåll**

Mätaren *M-SENSE III* är i grunden underhållsfri. En intern självkalibreringsfunktion justerar CO-sensorns och CO<sub>2</sub>-sensorns långtidsdrift. För att säkerställa högsta noggrannhet rekommenderas kontroll av mätaren vart femte år (om inga speciella incidenter har inträffat). En nollkalibrering kan göras med tryckknappsfunktionerna eller för fullständig överblick med en PC och mjukvaran *UIP software version 4.3* (eller högre). Denna mjukvara kan kostnadsfritt erhållas från Calectro. RS232-kabeln, art kod *A232 CABLE*, kan beställas från Calectro*.* Kabeln skall anslutas till UART glidkontakt (se bilden på kretskortet). Om kontrollparametrar skall ändras eller omkalibrering göras måste PC användas. Detta kan göras på plats utan att störa ventilationssystemet.

Denna produkt överensstämmer med EMC 2004/108/EC, 92/31/EEG och utdrag ur CE-marking Directive 93/68/EEC Produkten uppfyller kraven: EN 61000-4-2 level 2, EN 61000-4-3 level 2, EN 61000-4-4 level 4, EN 61000- 4-6, EN 61000-4-8 level 4, EN 55022 class B

## €€

#### **Distributör**

**Calectro AB** 

Box 4113 426 04 VÄSTRA FRÖLUNDA Tel vxl: 031-69 53 00 Fax: 031-29 32 91 **Hemsida**: www.calectro.se **E-post**: info@calectro.se

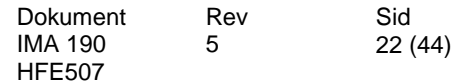

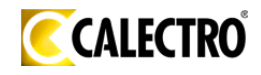

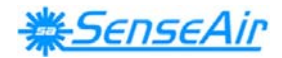

## Installation manual

# *M-SENSE III*

## $CO<sub>2</sub>$  / CO sensor with built-in general purpose controller

## **General**

The IAQ-sensor product *M-SENSE III* is used to measure indoor air carbon dioxide and carbon monoxide concentrations. It is a very flexible controller with programmable outputs for both relay- and linear control of e.g. mixed air dampers, humidifier and fans. The measured values are shown on the display.

The unit can alternatively be connected to common VAV (Variable Air Volume) controllers, or Direct Digital Control (DDC). The linear output functions are preprogrammed.

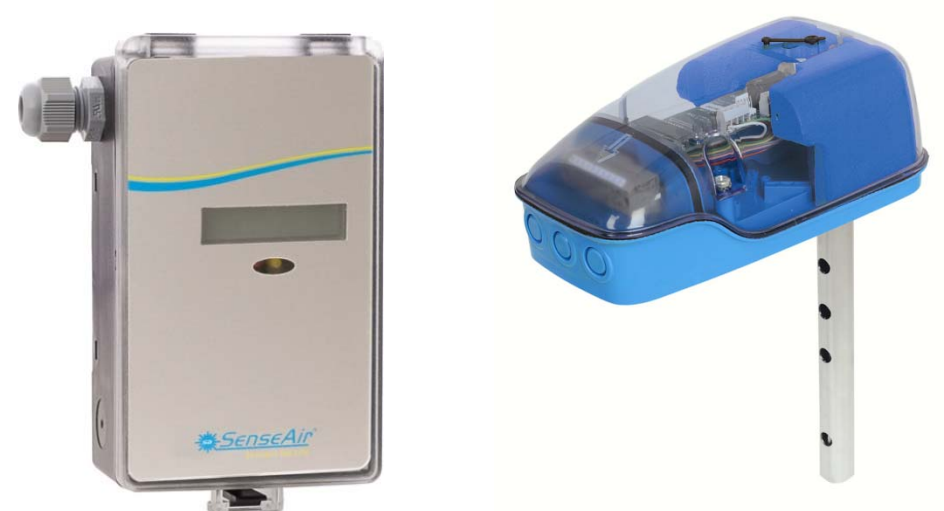

 *M-SENSE III for wall mounting and UG-M-SENSE III for mounting in ventilation ducts*

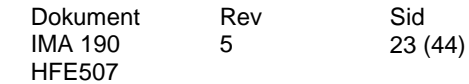

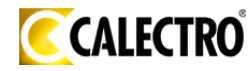

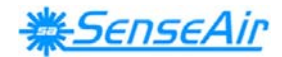

## **Mounting instruction**

Wall mounting of *M-SENSE III*, see below. For electrical installation, see page 4.

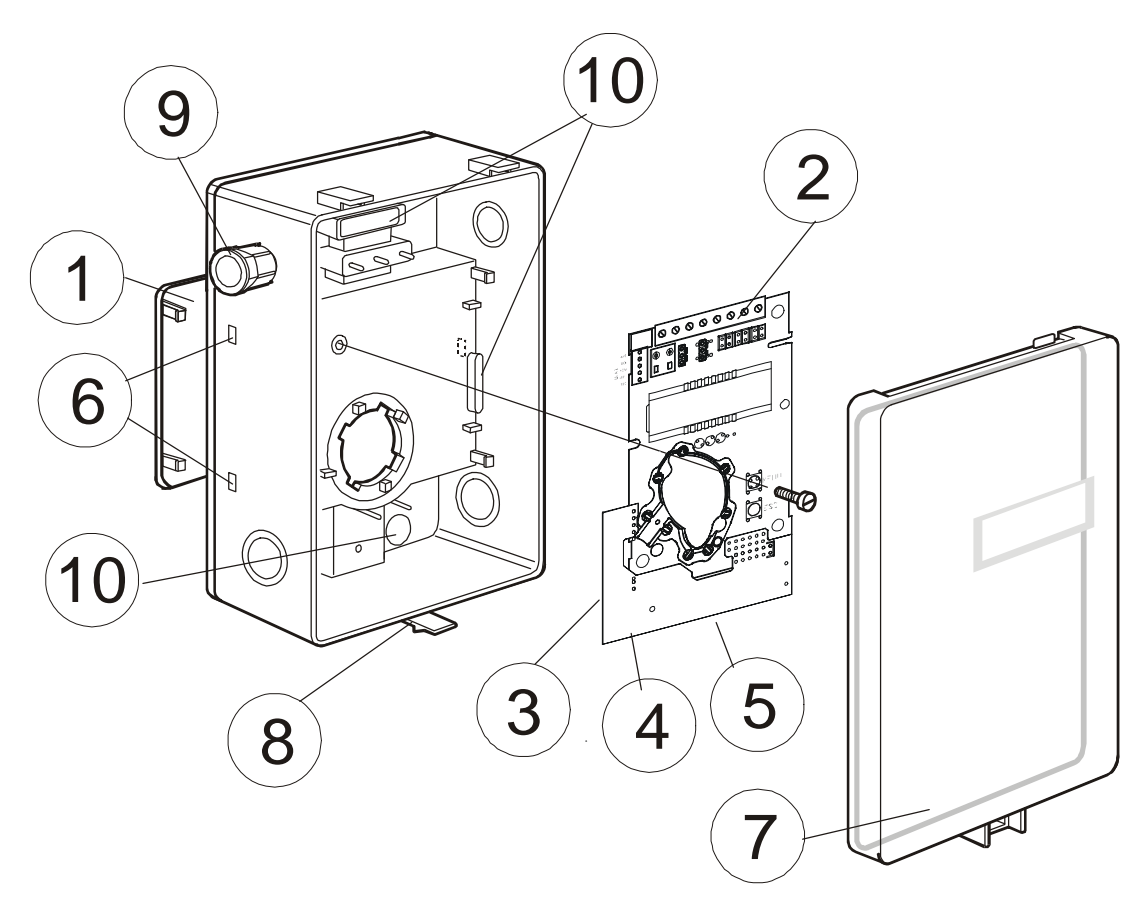

- 
- *2 PCB (factuary mounted in box) 7 Snap- in lid*
- *3 Temperature sensor for internal compensation 8 Lid locking screw*
- *4 RH sensor for internal compensation 9 PG9 cable entry bushing*
- 5 Carbon monoxide sensor (not shown)
- *1 Wall plate 6 Hole for wall plate hooks* 
	-
	-
	-
	-

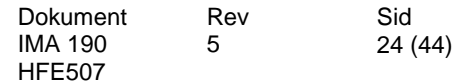

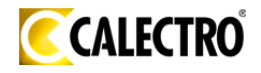

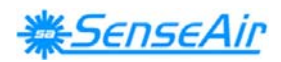

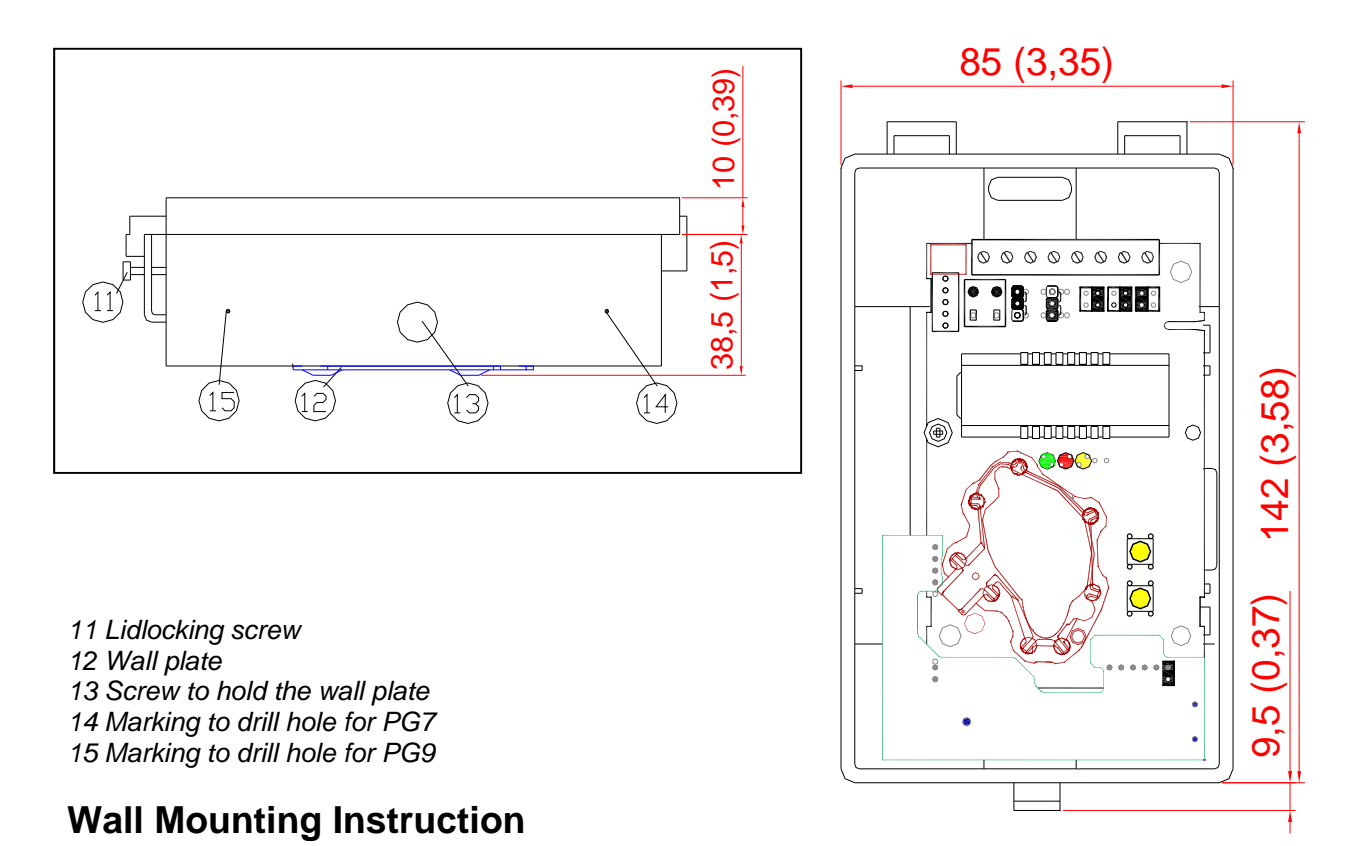

- 1) Mount the sensor on a wall which is not exposed to direct sunlight or airflow.
- 2) If mounting the sensor on a device box or conduits, they should be sealed to avoid airflow which can affect performance and accuracy of the sensor.
- 3) **Electrical cable entry:** Mount the cable entry bushing in dimension PG9. Never feed more than one cable through each cable entry bushing, or else gas might leak through!
- 4) **Screw the wall plate onto the wall:** The wall plate has holes for three screws. Drill holes for 3.5mm screws and put dowel into them. Dowels and screws 3.5 x 25mm are included in a plastic bag.
- 5) **Attaching the sensor box** to the wall plate is done by a snap-in fitting. The wall plate has three hooks that fit in holes in the sensor box. Fasten the screw on the side of the box.
- 6) **The lid can be locked** with the screw (11) at the bottom of the sensor box. The sensor should be mounted 1 to 1.8 m above the floor.

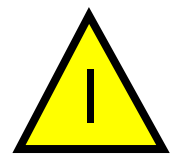

**Please note!** Normally the PCB should not be removed from the housing. If for some reason the PCB must be removed it must be handled carefully and protected from electrostatic discharge.

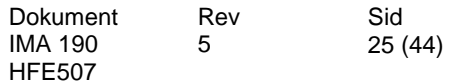

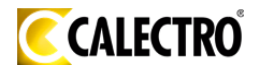

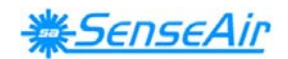

## **Electrical connections**

**The power supply** has to be connected to  $\pm$  and  $\pm$ ,  $\pm$  is considered as system ground. *The same ground reference has to be used for the M-SENSE III unit and for any connected device!* Unless different transformers are used, special precautions need to be taken.  $\tilde{\cdot}$  $+$ 

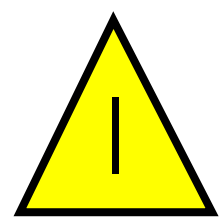

**PLEASE NOTE! The** *M-SENSE III* **signal and power supply grounds are common.** 

**PLEASE NOTE! The same ground reference has to be used for the** *M-SENSE III* **unit and for the control system!**

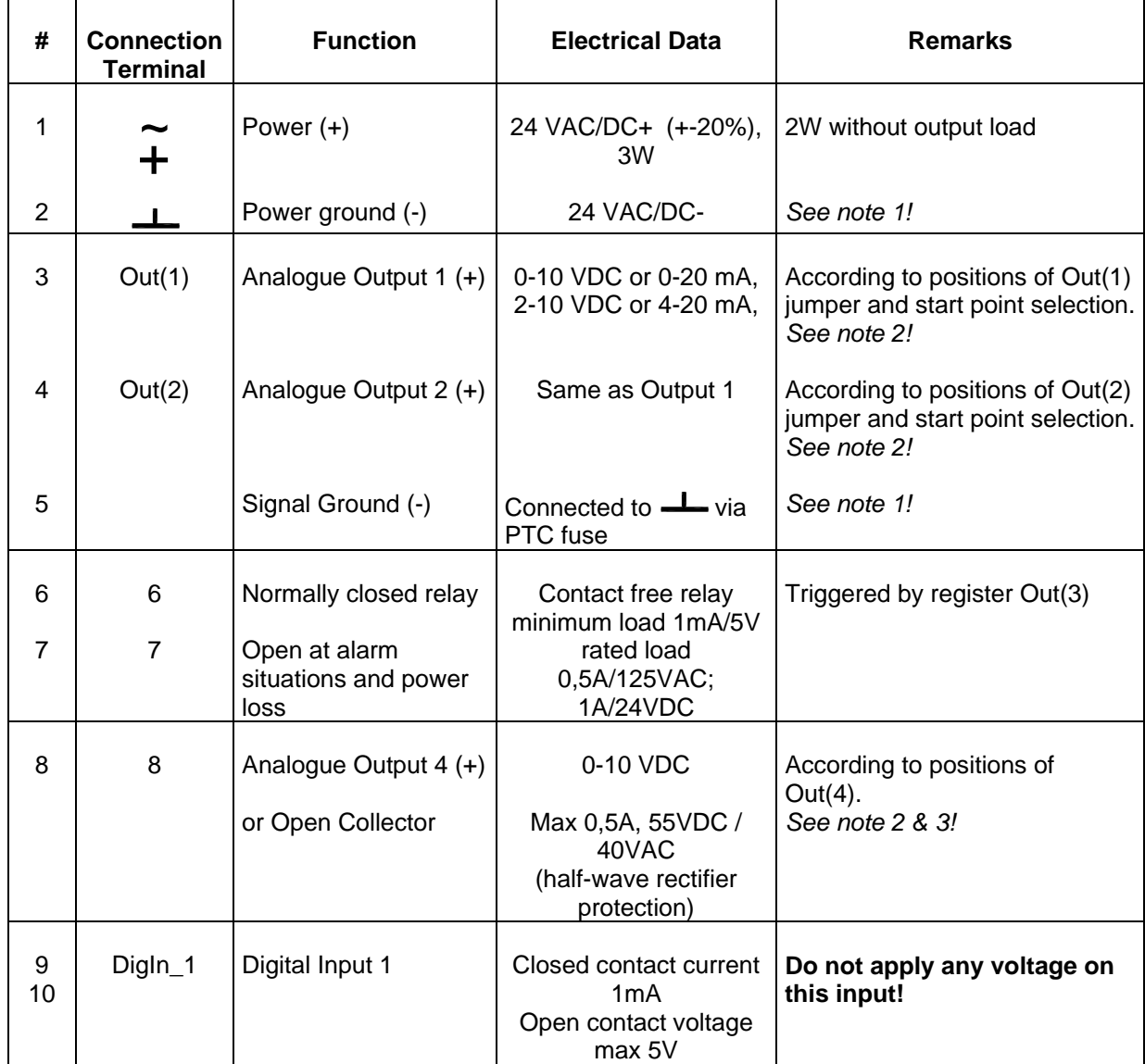

*Electrical terminal connections for M-SENSE III*

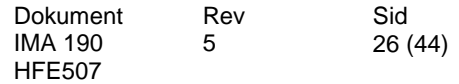

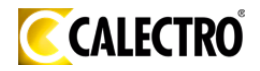

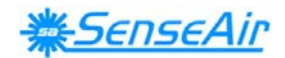

**Note 1:** The ground terminal is used as negative power supply DC input or AC phase ground  $\perp$ *(halfwave rectifier). The signal ground M, protected by a PTC resistor, is the same as power ground (permitting a "3-wire" configuration). A single transformer may be used for the entire system.* 

**Note 2:** *M-SENSE III can deliver both a voltage or a current loop for Out(1)/Out(2). For Out(4) a voltage output or an open collector output is selected with jumper Out(4). To change between voltage and current output mode the hardware jumpers are used. There is one jumper for Out(1) and one for Out(2), so that one output can be a voltage output and the other a current output. Both, voltage output and current output, can have start points 0 % (0-10 VDC or 0-20mA) or 20% (2-10 VDC or 4-20mA) selected from PC software.* 

**Note 3***:* Current of Open Collector is internally returned to  $\frac{1}{\sqrt{1-\frac{1}{n}}}$  terminal.

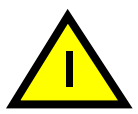

If for some reason the PCB must be removed it must be handed carefully and protected from electrostatic discharge! Normally, removing the PCB is not required.

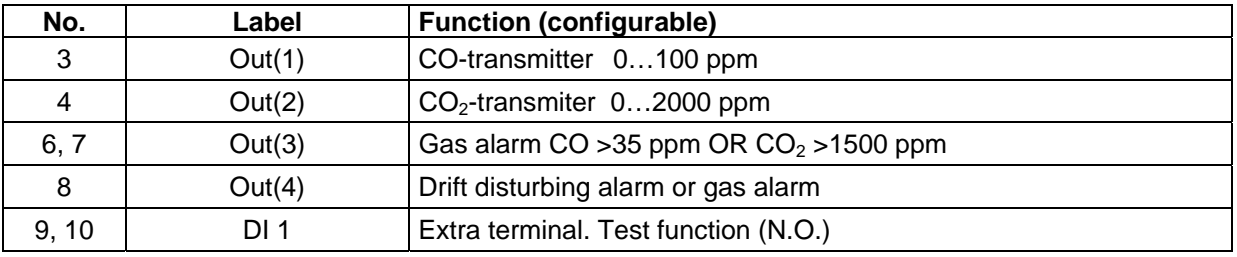

**If more holes are needed** the box has several drill markings for holes in two dimensions, PG7 and PG9. Then fasten the cable entry bushing and seal properly. Never feed more than one cable through each cable entry bushing, or else gas might leak through!

The PCB can be removed during the making of holes. The PCB must be handled carefully and protected from electrostatic discharge!

If the PCB is in the housing when the hole is made a background calibration, CALb, using the push buttons should be made. See the function and maintenance description.

#### **Start-up of the** *M-SENSE III*

Connect the power directly after mounting. The unit works best if the sensor is continuously powered. The analogue outputs do not need to be connected before use. An internal delay function prevents the alarm functions of the relay and OUT4 output during 15 minutes after power up. After short power failures the  $CO<sub>2</sub>$ measurements need this power up time to stabilize. The alarm outputs may be tested after the 15 minutes delay by shorting the switch DI1. After long power failures the sensor may need several days to restore the measuring functions.

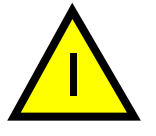

**NOTE! The CO probe gives incorrect readings near some chemicals, e g silicone. This makes certain environments unsuitable for the sensor.**

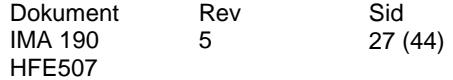

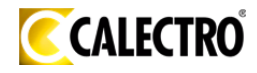

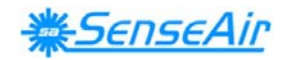

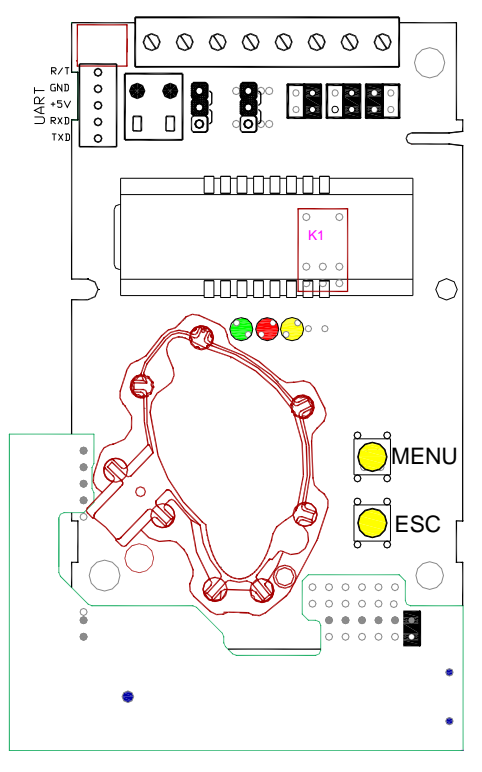

*The PCB of M-SENSE III*

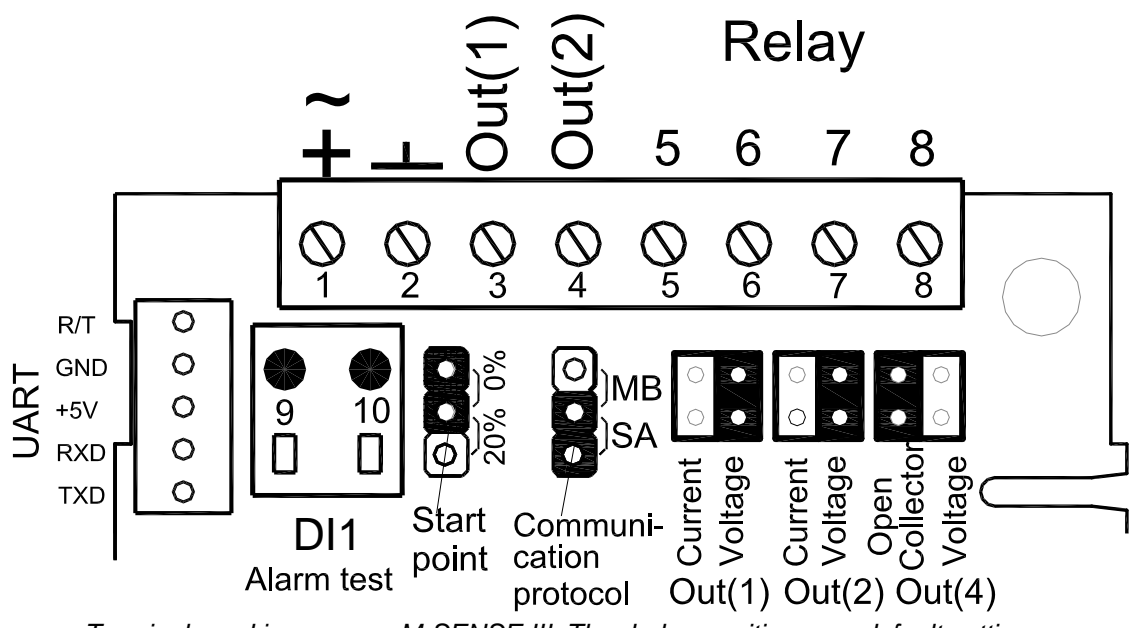

*Terminals and jumpers on M-SENSE III. The darker positions are default settings. The terminal DigIn\_1 may be used for forced ventilation.* 

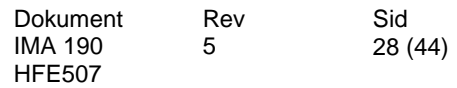

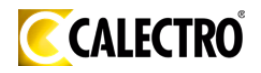

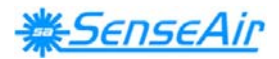

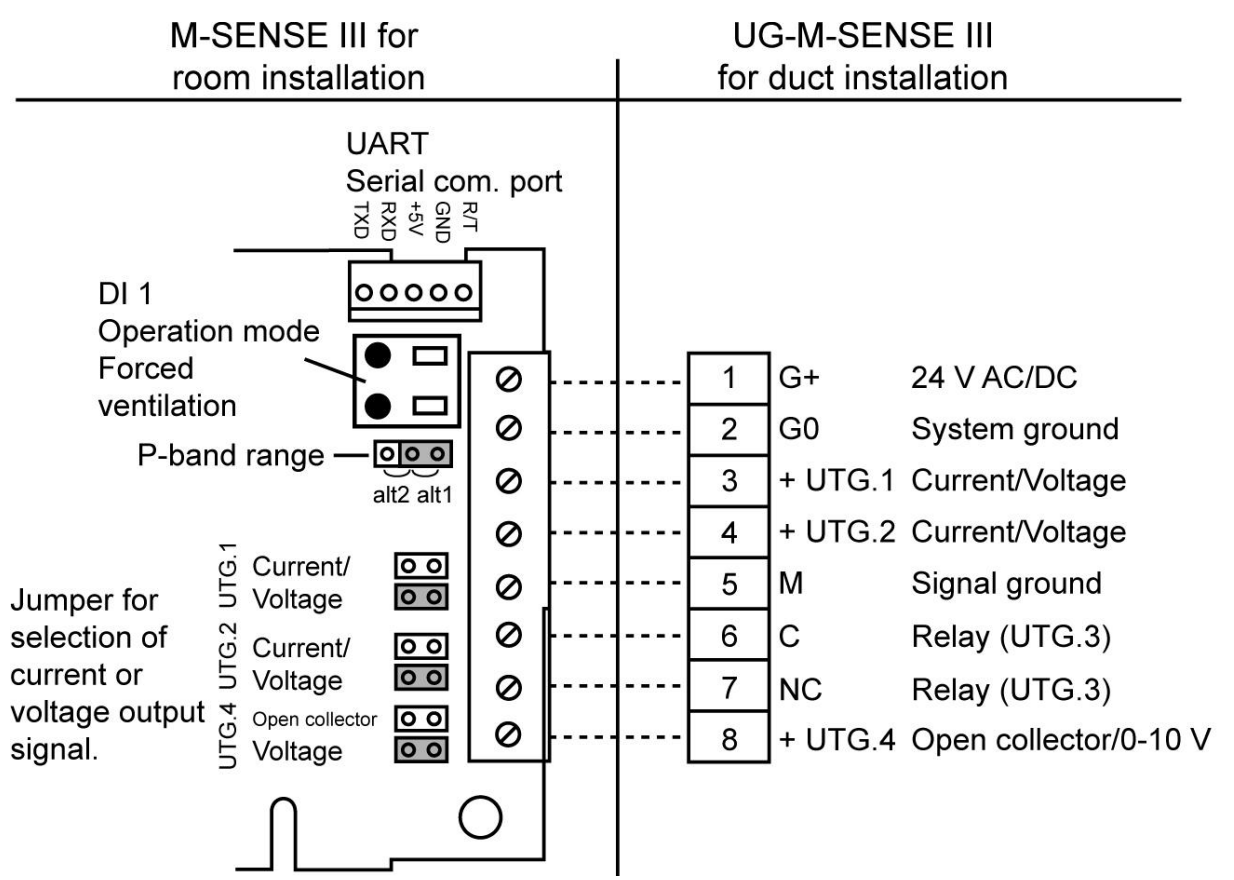

*Connection of the UG-M-SENSE III via screw terminal at duct mounting.*

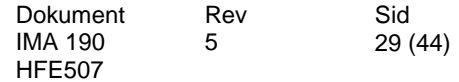

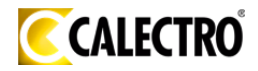

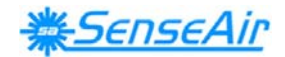

## **Functional description**

**Standard configuration:** Out(1) is carbon monoxide output, Out(2) is carbon dioxide output and Out(3) is relay output. Out(4) is error status OR Out(3) is open.

Out(1) = measuring signal for carbon monoxide concentration

 $Out(2)$  = measuring signal for carbon dioxide concentration

Out(3) = ON/OFF of demand of air quality. The relay is open in alarm situations and at power loss. NOTE! There is a 2 minutes delay after start-up.

Out(4) = error status OR OUT3 open, carbon monoxide concentration > 35 ppm OR carbon dioxide concentration > 1500 ppm. There is a 2 minutes delay after start-up.

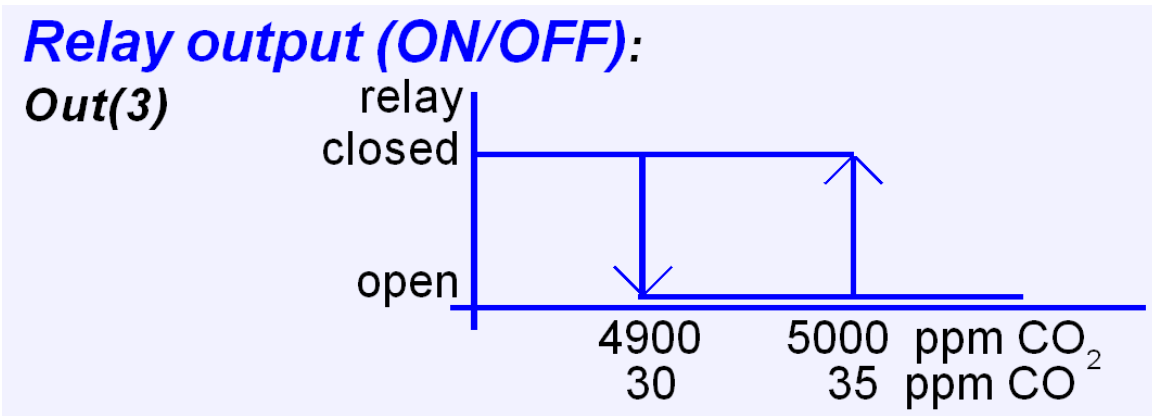

*The control signal of air quality*

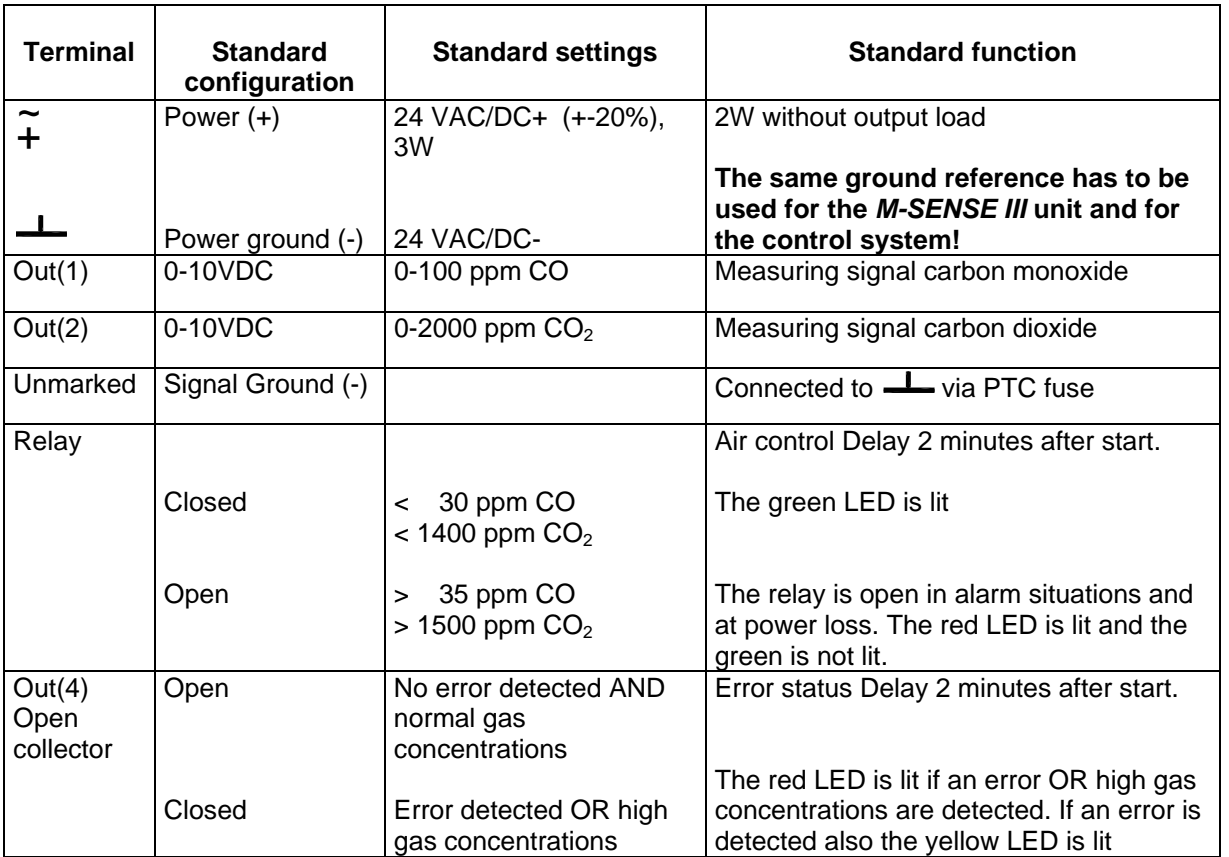

*Default configuration of M-SENSE III.* 

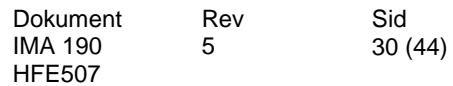

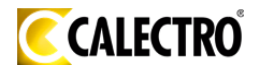

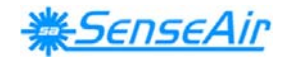

## **Output Configurations**

A label on the outside of the sensor lid shows the configuration of the outputs at the time of product delivery. The sensors/controllers are supplied from the factory (unless otherwise ordered) with 0...10VDC linear outputs for Out(1) and OUT2. OUT4 is an open collector output (see *Table II*). If different output configurations are needed for the application, these have to be reconfigured before the unit is powered up. Default values are 0-10 V.

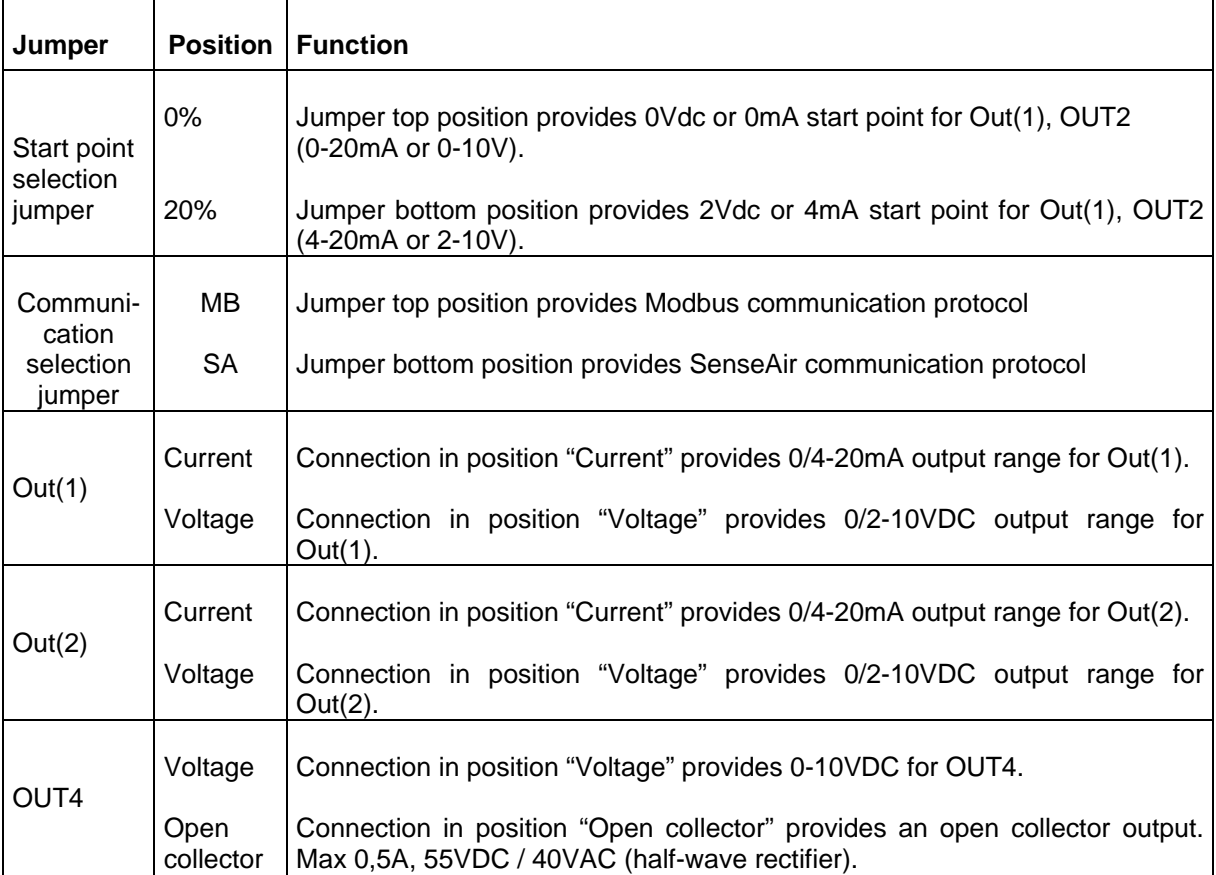

*Configuration jumpers for M-SENSE III* 

#### **Option Network Adapter for Connection to RS-485-Network**

The network adapter to RS-485-network can be mounted on the PCB. The green LED flashes every time the adapter answers calls from the network master.

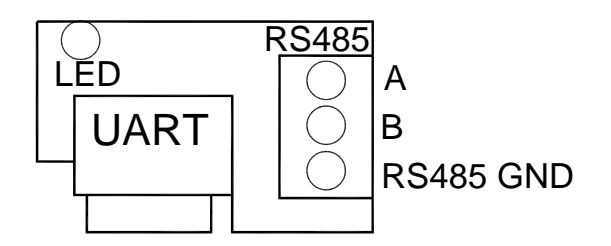

**The adapter is put on the UART connector with all five pins connected**. All five pins of the UART must be connected. The adapter should be mounted with the RS-485 terminal facing the other terminals and the LED facing the display.

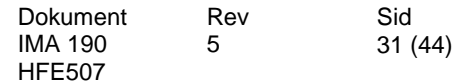

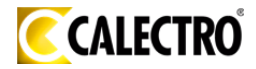

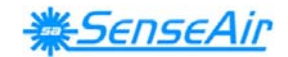

## **Push Button Operation**

This sensor has two push buttons, MENU and ESC. The YELLOW LED will acknowledge a successful push by a short flash. The push button MENU is available for selection of display value or maintenance commands, whereas ESC is available to escape back from a selected level.

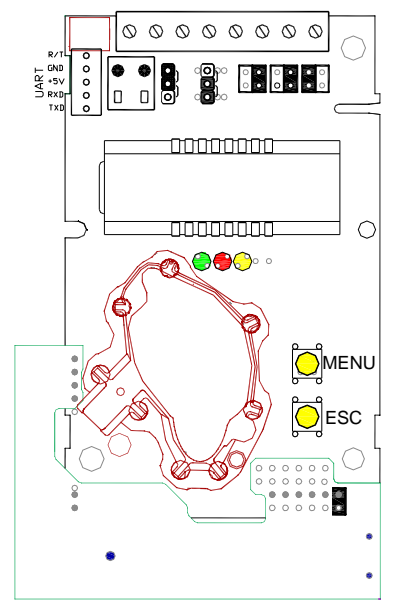

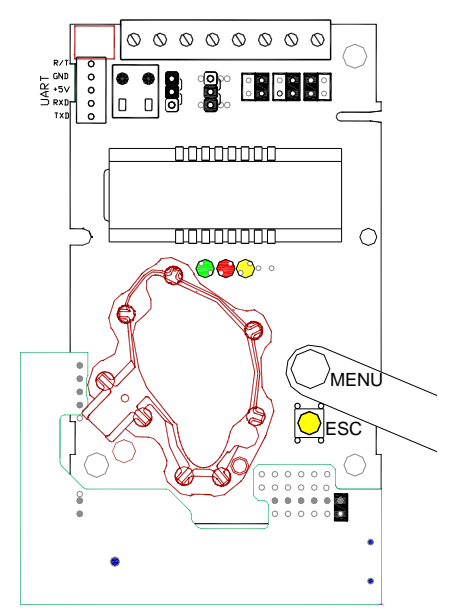

*The sensor with push buttons The push button MENU is pushed* 

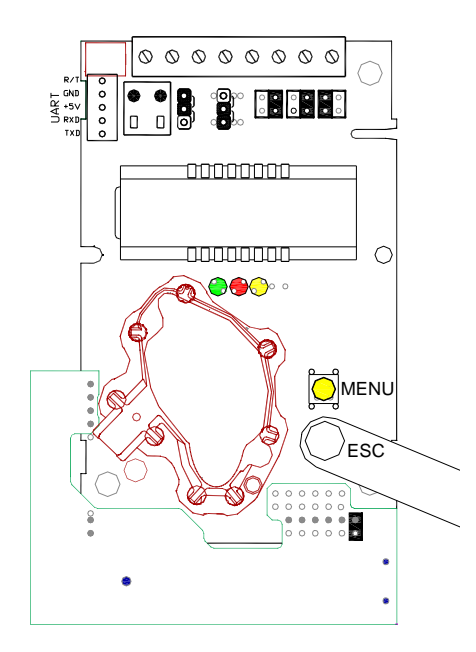

*The push button MENU is pushed The ENTER command is done by* 

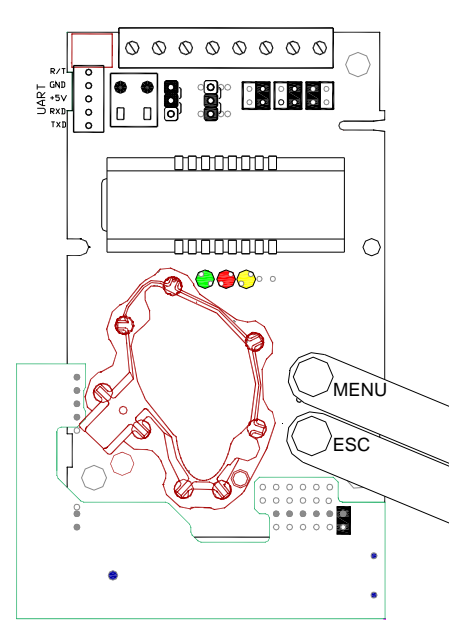

 *pushing buttons MENU and ESC at the same time for about 14 seconds* 

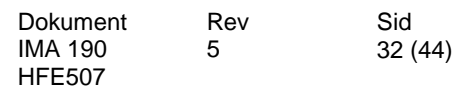

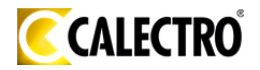

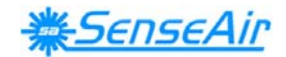

#### **Display modes**

In DISPLAY MODE the *DEFAULT* operation is that the sensor alternates between *carbon dioxide and carbon monoxide readings* presentation. The push button MENU(+) is used to select the indicated value on the display to be *the error code* or *the set points of temperature and CO<sub>2</sub> After power up the display will always return to* the Default display mode. If a *permanent change* of default values is requested the PC software is to be used.

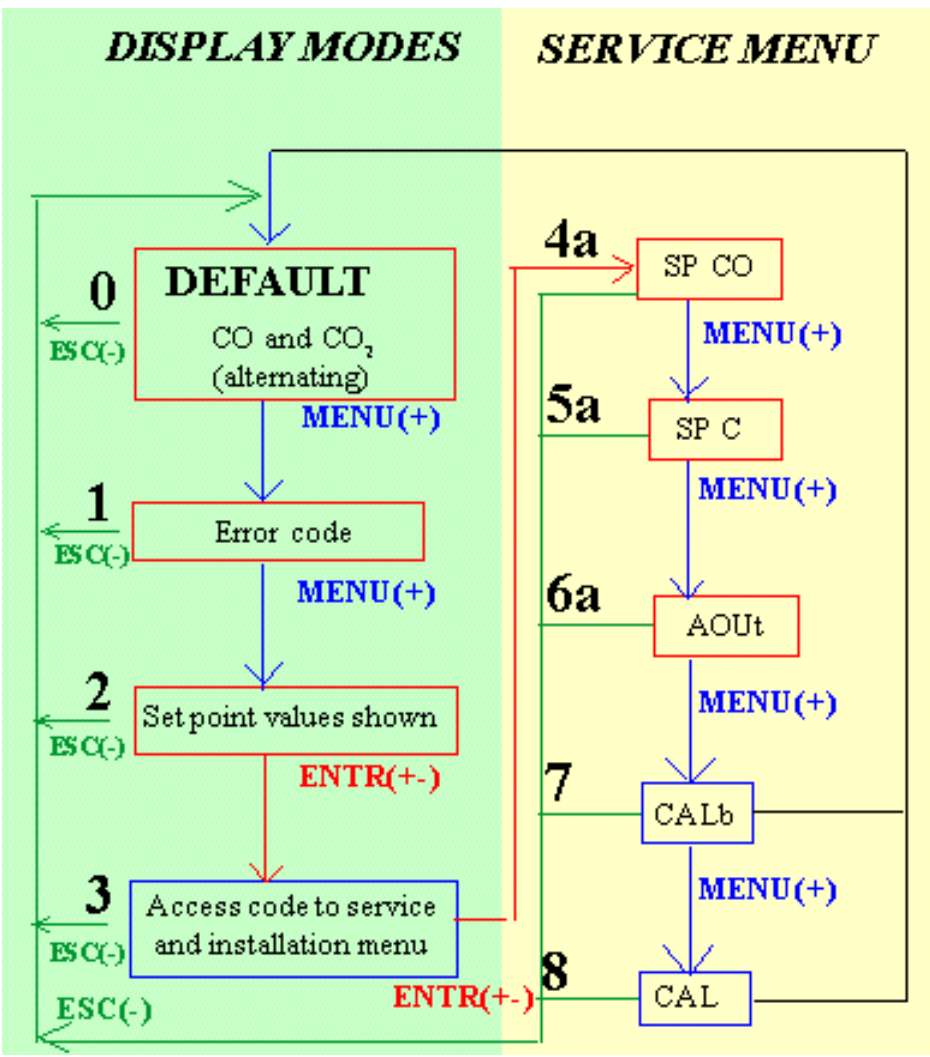

*Main steps of the push button menu*

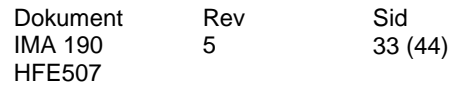

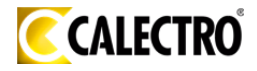

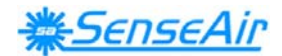

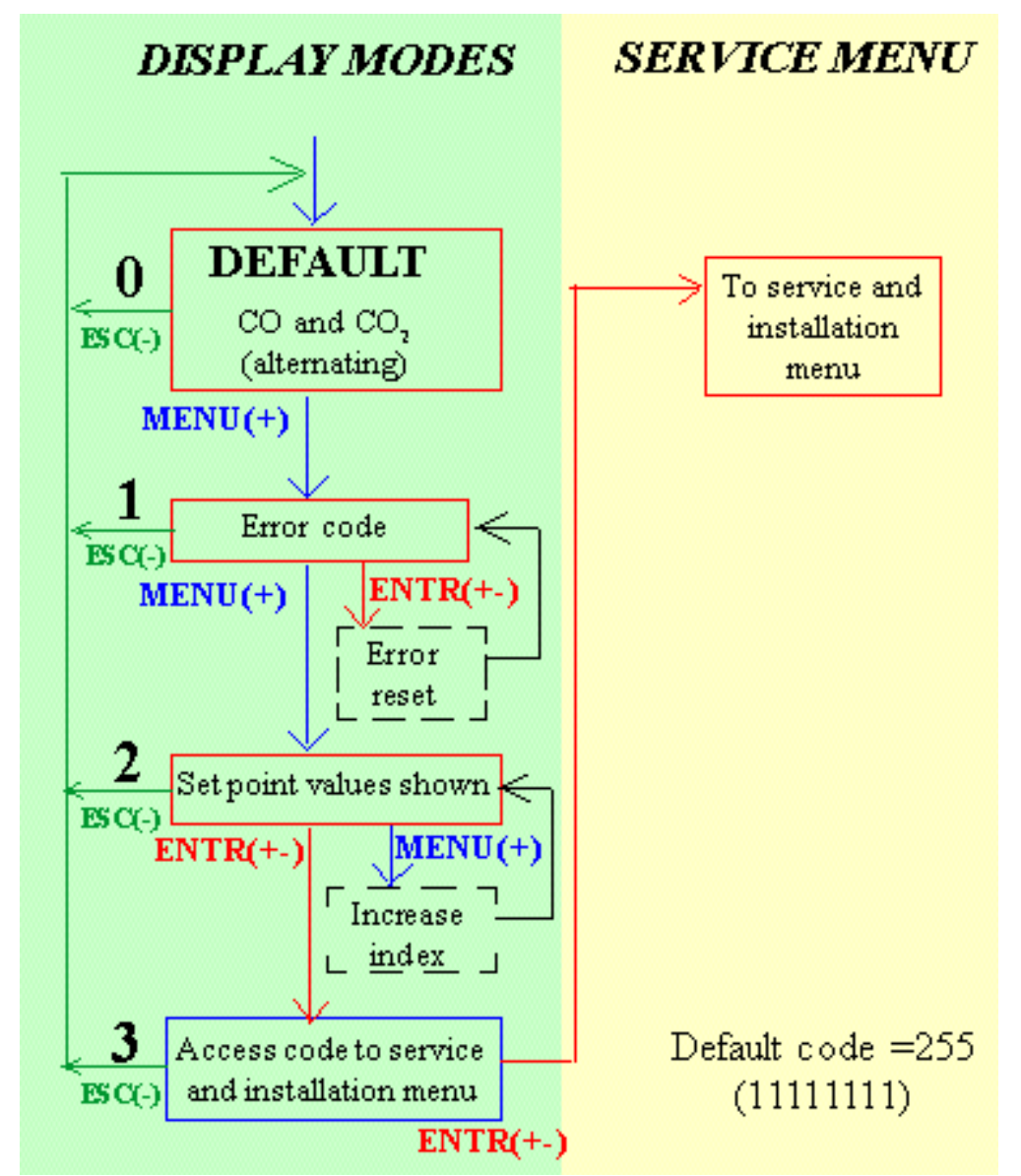

*The display menu without code* 

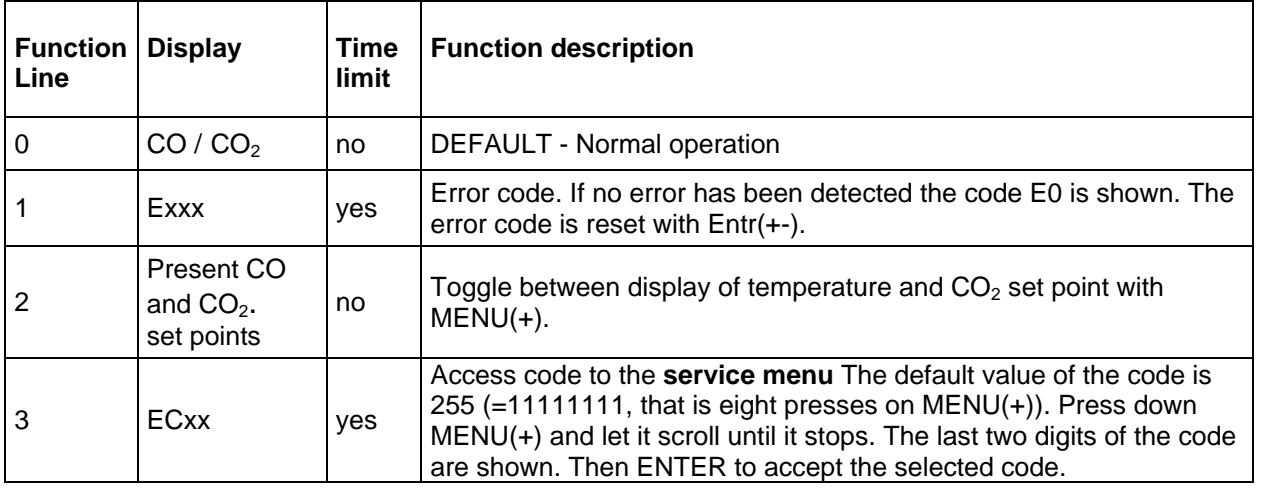

Table III*. On the display without entering the maintenance menu* 

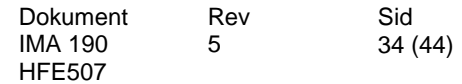

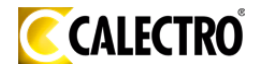

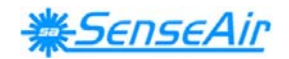

#### **Maintenance level**

A number of execution options are available from the MAINTENANCE MENU (see Table IV). This level is accessed only from the display mode in the **set points of CO**  and CO<sub>2</sub> selection. A two buttons push and an access code restricts access, intended for competent trained service personnel only. The Entr(+-)command is done by PUSHING MENU AND ESC AT THE SAME TIME (hold down for about 10 seconds). The access code has eight binary digits; one press at MENU(+) equals 1 and one press at ESC(-) equals 0. The code value can be changed for your personal choice from the software UIP 4.0.

Always use the ESC button to return to the DEFAULT mode. Several pushes of the ESC button may be needed to return to the DEFAULT mode. The **Entr(+-)** push (MENU & ESC) eventually leads to execution of functions, which causes temporary or permanently change of any parameter, that affects the system outputs!

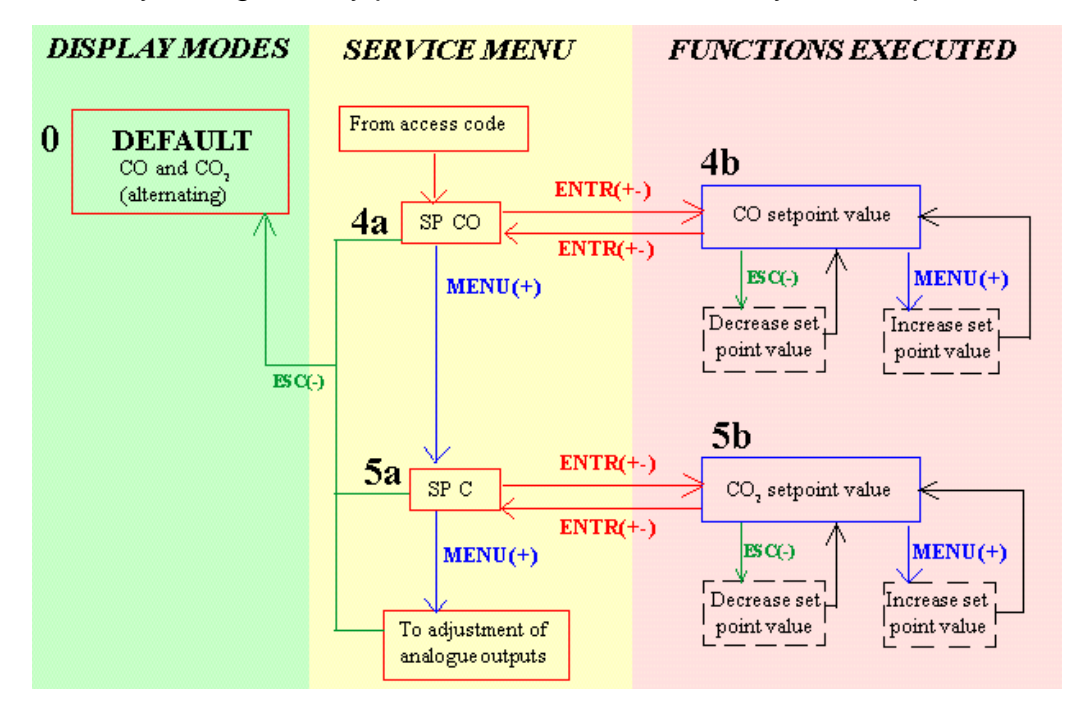

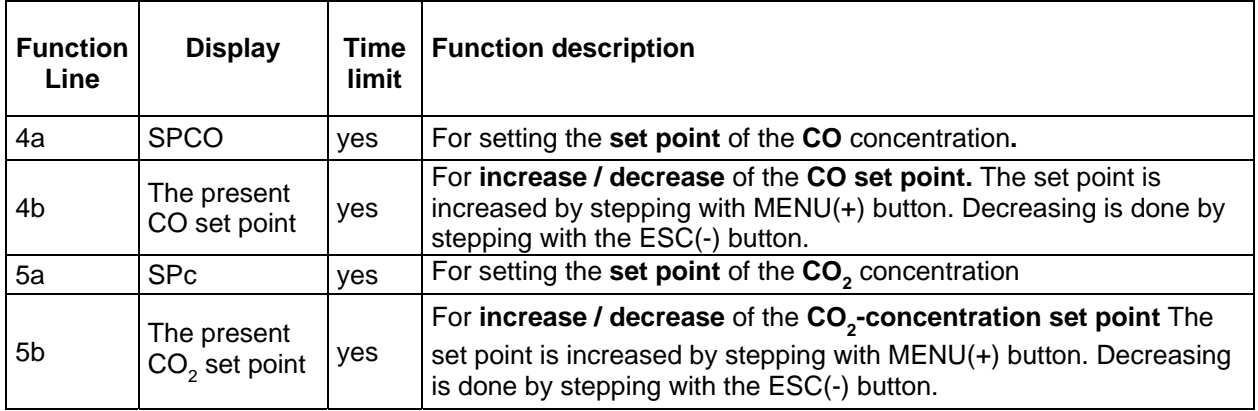

Table IV*. Maintenance functions available on M-SENSE III to set output limits. Time limit refers to an internal time-out that returns the LCD and maintenance function back to normal. ENTER is a simultaneous pressing on MENU and ESC.* 

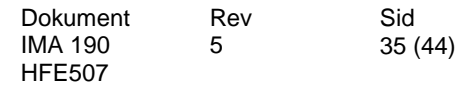

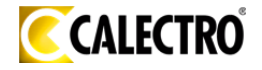

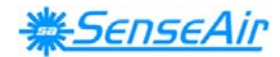

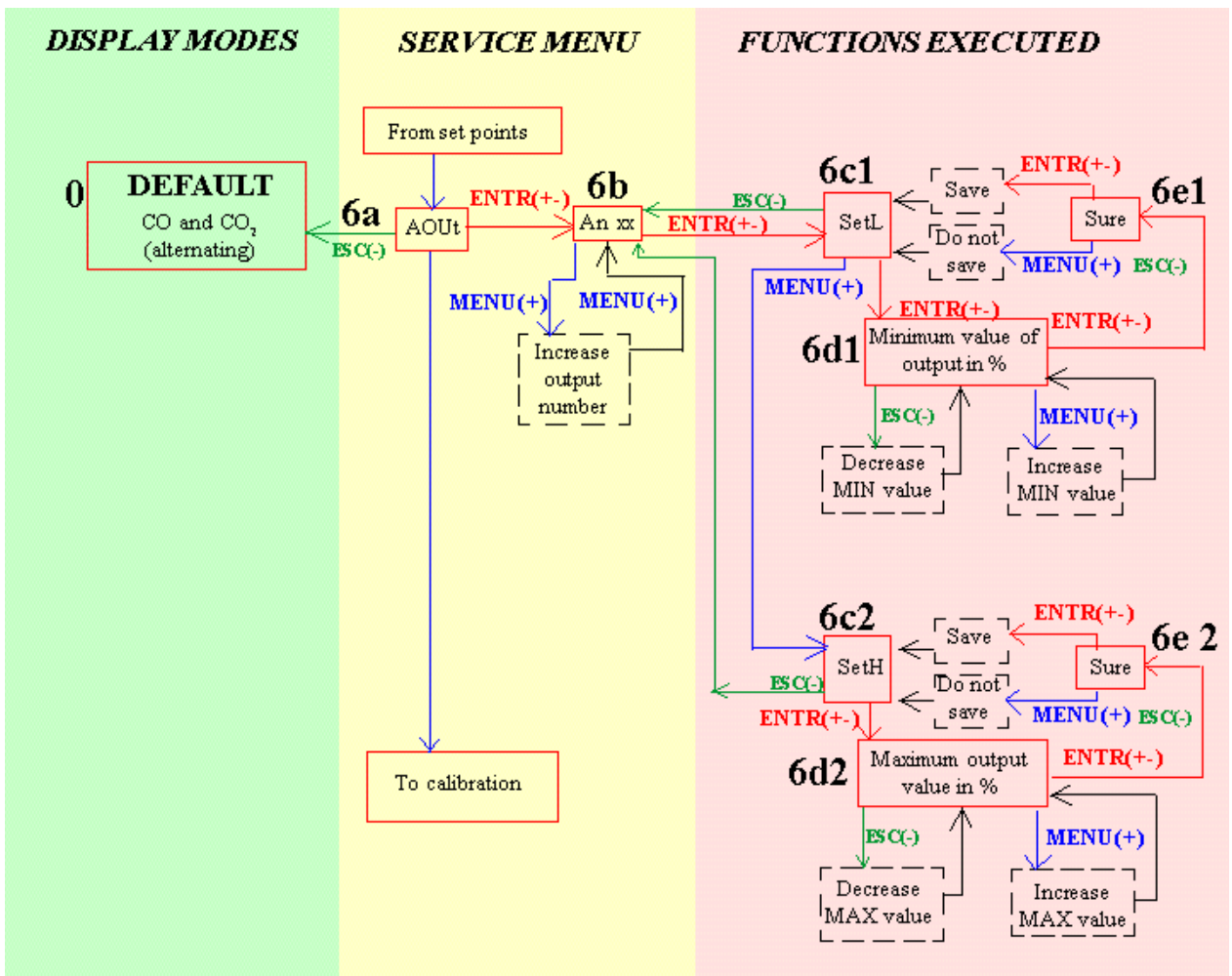

*Part of the service menu for setting the MAX and MIN values.*

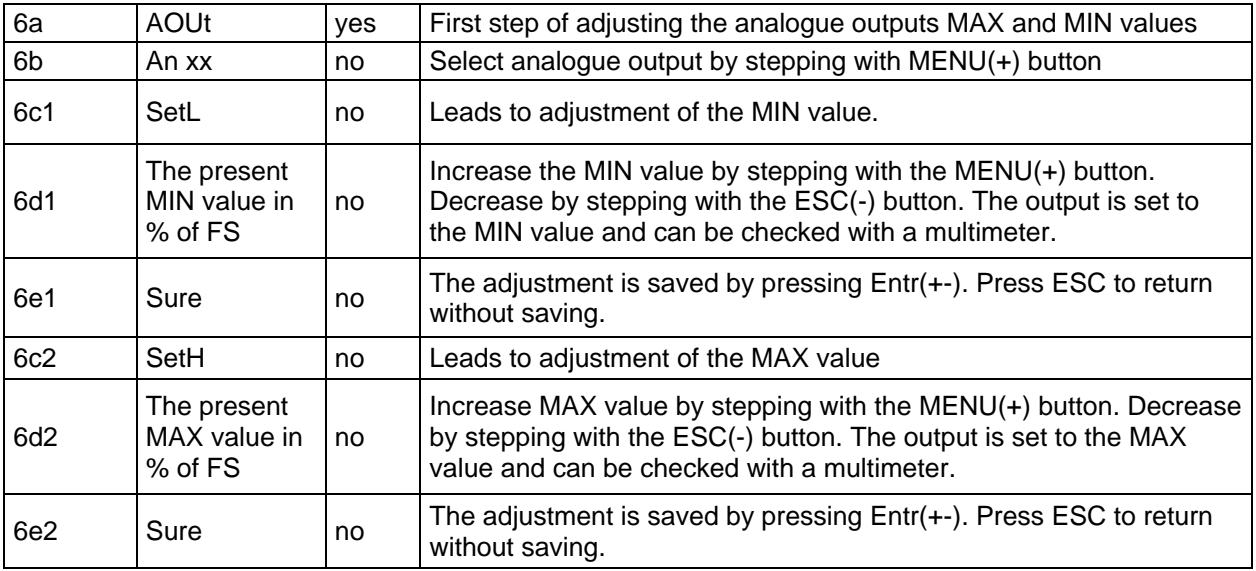

**PLEASE NOTE!** If a power failure happens when the sensor has OUT1...4 locked to min/max limits, then the sensor will have this output locked when the power returns. It is necessary to enter this menu item and release the output manually!

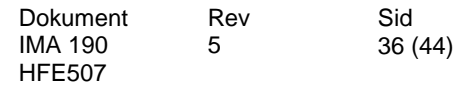

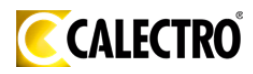

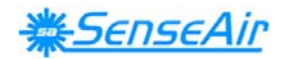

#### EXAMPLE I:

#### **Setting of the MAX value of the analogue outputs**

The access code is time limited. If the time limit is exceeded the sensor returns to DEFAULT.

ENTR =MENU(+) and ESC(-) are pushed simultaneously.

- 1. At the start of the setting the sensor is in DEFAULT.
- 2. Push MENU(+) once to reach the error code. The display shows  $E +$  the error code number. No error is shown as E000.
- 3. Push MENU(+) once. The display shows the CO set point e.g. 35.
- 4. Push ENTR(+-) once. The display shows EC and two digits. Enter the access code to the service menu. If the default code is used do like this: Push MENU(+) until the digits stop. The display shows EC55. If the correct code is not entered before the time limit exceeds the sensor returns to DEFAULT.
- 5. Push ENTR(+-) once. The display shows SPCO to set the CO set point.
- 6. Push MENU(+) once to reach the carbon dioxide set point. The display shows SP C.
- 7. Push MENU(+) once to reach the setting of analogue outputs. The display shows AOUt.
- 8. Push ENTR(+-) to reach the output to be set. The display shows An and two digits e.g. An 01. Step to the requested output by pushing MENU(+).
- 9. Push ENTR(+-) to reach the setting of the MIN value. The display shows Set L.
- 10. Push MENU(+) to reach the setting of the MAX value. The display shows Set H.
- 11. Push ENTR(+-) to set the MAX value of the output. The display shows the numerical value in % e.g. the standard setting100.0 % or previously set value. Push MENU(+) to increase the MAX value. Push ESC(-) to decrease the MAX value. Push ENTR(+-). The display shows Sure. Push ENTR(+-) to save the setting and return to Set H. Push MENU(+) or ESC(-) to return to Set H without saving the new setting. Push ESC(-) to return to the output to be set, item 12.Push ESC(-) once again to return to the setting of analogue outputs item 11.

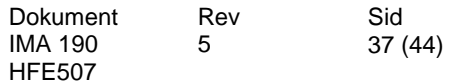

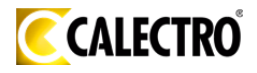

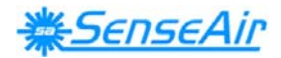

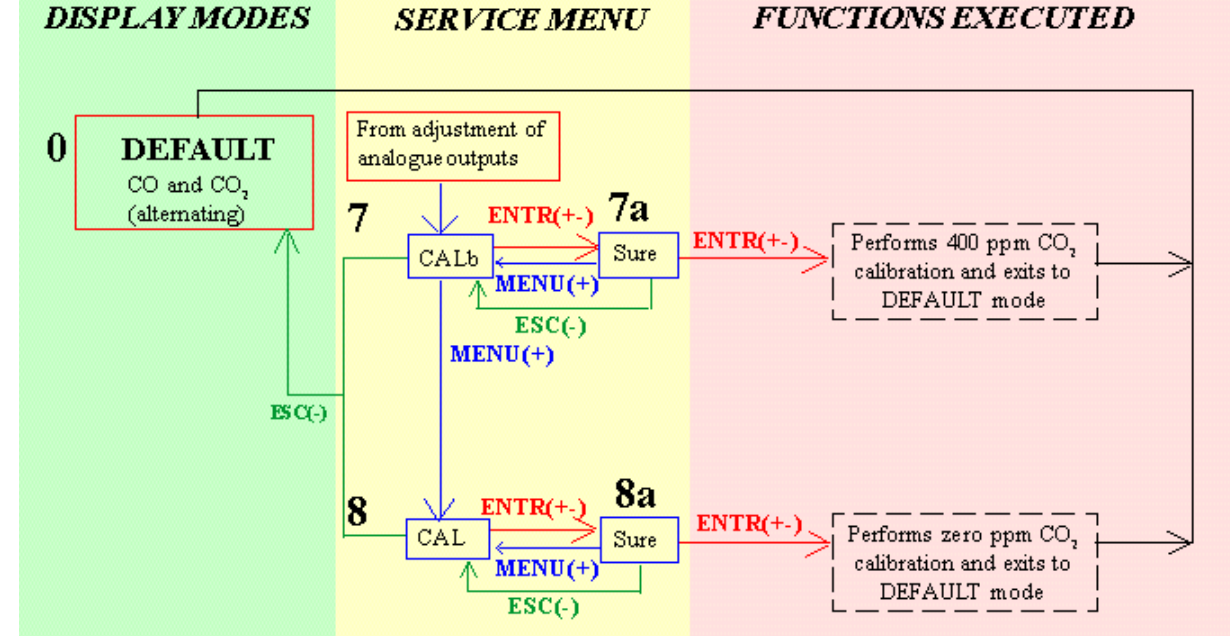

*The calibration part of the service menu.* 

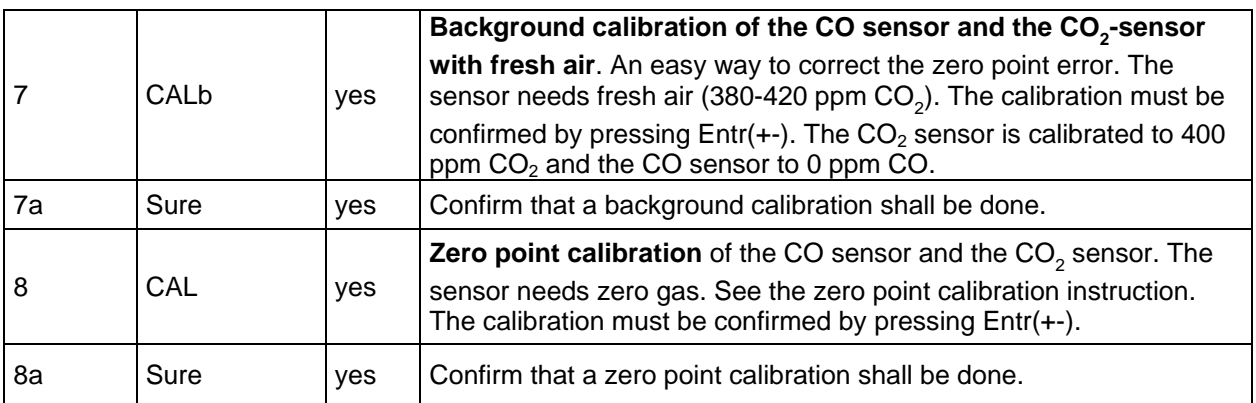

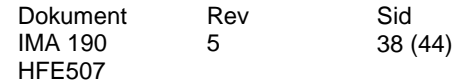

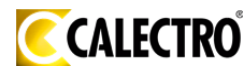

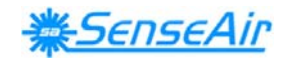

EXAMPLE II:

#### **Setting of set points for carbon monoxide concentration and carbon dioxide concentration, the MAX and MIN values of the analogue outputs and calibration of the sensor**

The access code and the recalibration of the sensor are time limited. If the time limit is exceeded the sensor returns to DEFAULT.

ENTR =MENU(+) and ESC(-) are pushed simultaneously.

- 1. At the start of the setting the sensor is in DEFAULT.
- 2. Push MENU(+) once to reach the error code. The display shows  $E +$  the error code number. No error is shown as E000. (Push ESC(-) to return to DEFAULT if requested
- 3. Push MENU(+) once. The display shows the CO set point e.g. 35 ppm and the carbon dioxide set point e.g. 750ppm. (Push ESC(-) to return to DEFAULT if requested.)
- 4. Push ENTR(+-) once. The display shows EC and two digits. Enter the access code to the service menu. If the default code is used do like this: Push MENU(+) until the digits stop. The display shows EC55. If the correct code is not entered before the time limit exceeds the sensor

returns

to DEFAULT.

- 5. Push ENTR(+-) once. The display shows SPCO to set the carbon monoxide set point.
- 6. Push ENTR(+-) once. The display shows the carbon monoxide set point e.g. ex 35 ppm. Push MENU(+) to increase the set point value in steps of 1 ppm. Push ESC(-) to decrease the set point value in steps of 1 ppm.
- 7. Push ENTR(+-) once when the set point is set. The display shows SPCO. Push ESC(-) to return to DEFAULT.
- 8. Push MENU(+) once to reach the carbon dioxide set point. The display shows SP C.
- 9. Push ENTR(+-) once. The display shows the carbon dioxide set point e.g. 750 ppm. Push MENU(+) to increase the set point value in steps of 50 ppm. Push ESC(-) to decrease the set point value in steps of 50 ppm.
- 10. Push ENTR(+-) once when the set point is set. The display shows SP C. Push ESC(-) to return to DEFAULT.

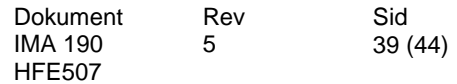

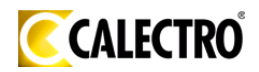

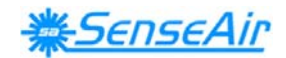

- 11. Push MENU(+) once to reach the setting of analogue outputs. The display shows AOUt.
- 12. Push ENTR(+-) to reach the output to be set. The display shows An and two digits e.g. An 01. Step to the requested output by pushing MENU(+).
- 13. Push ENTR(+-) to reach the setting of the MIN value. The display shows Set L.
- 14. Push ENTR(+-) to set the MIN value of the output. The display shows the numerical value in % e.g. the standard setting 0.0 % or previously set value. Push MENU(+) to increase the MIN value. Push ESC(-) to decrease the MIN value. Push ENTR(+-). The display shows Sure. Push ENTR(+-) to save the setting and return to Set L. Push MENU(+) or ESC(-) to return to Set L without saving the new setting.
- 15. Push MENU(+) to reach the setting of the MAX value. The display shows Set H.
- 16. Push ENTR(+-) to set the MAX value of the output. The display shows the numerical value in % e.g. the standard setting 100.0 % or previously set value. Push MENU(+) to increase the MAX value. Push ESC(-) to decrease the MAX value. Push ENTR(+-). The display shows Sure. Push ENTR(+-) to save the setting and return to Set H. Push MENU(+) or ESC(-) to return to Set H without saving the new setting. Push ESC(-) to return to the output to be set, item 12.Push ESC(-) once again to return to the setting of analogue outputs item 11.
- 17. Push MENU(+) to reach the calibration with fresh air. The sensor needs fresh air, air with 400 ppm carbon dioxide. The display shows CALb. Push ENTR(+- ). The display shows Sure. Push  $ENTR(+)$  to confirm that a background calibration should be done. After completed background calibration the sensor returns to DEFAULT. If a background calibration should not be executed push MENU(+) or ESC(-). The background calibration has a time limit.
- 18. Push MENU(+) to reach the zero point calibration. The sensor needs carbon dioxide free air or gas. . The display shows CAL. Push ENTR(+-). The display shows Sure. Push ENTR(+-) to confirm that a zero point calibration should be done. After completed zero point calibration the sensor returns to DEFAULT. If a zero point calibration should not be executed push MENU(+) or ESC(-). The zero point calibration has a time limit.

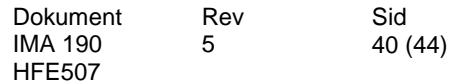

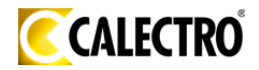

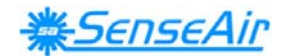

## **Functional test**

The unit has three LED's – green, yellow and red. These LED's indicate the status of the controller. An internal delay function prevents the alarm functions of the relay and OUT4 output during 2 minutes after power up. The alarm outputs may be tested after the 2 minutes delay

*Green LED* - "No alarm situation" is lit, when the relay is contact closed.

*Yellow LED* - "Call for maintenance" is lit, if an error flag is set or the measurement is out of range. This information is also shown on the display by the wrench icon. Any push button press, or executed maintenance function, is acknowledged by emission from this LED. If an error has been detected both the yellow and red LEDs are lit.

*Red LED* - "Alarm high gas concentrations" is lit, when the open collector output is activated (contact closed). The CO concentration is 35 ppm or more OR the  $CO<sub>2</sub>$ concentration is 1500 ppm or more OR if the yellow LED is lit.

A simple and visual functional test can easily be performed. Take a breath and blow the air from a distance of a few centimetres on the sensor. The sensor will detect a rapid increase in the carbon dioxide concentration.

If cigarette smoke is blown into the sensor there is also a registration of increased CO level. The CO sensor reacts much slower (several minutes).

The red LED is lit and the green LED is turned off when the CO or  $CO<sub>2</sub>$  concentration goes above the pre-set value. If the sensor is connected to a controller, the flow of the ventilation system will eventually increase by change of the fan speed or opening of a damper actuator.

#### **Test gas verification**

If the measurement of a sensor is to be verified, a test gas with carefully determined concentration of CO and  $CO<sub>2</sub>$  must be used. For zero calibration pure nitrogen or air that has passed through a chemical absorber should be used. In fresh air the carbon monoxide concentration is nearly zero. The Zero calibration bag can be used to produce carbon dioxide free air. Check the CO and  $CO<sub>2</sub>$  values of the display or the voltage of the output 1 for CO and the voltage of the output 2 for  $CO<sub>2</sub>$  with a multimeter when the values have stabilized.

When a zero calibration shall be executed a plastic tube with 2,2 mm outer diameter and 0,8 mm inner diameter shall be inserted in marked holes of the sensor. A plastic tubing is connected to the tube. The gas flow should be between 0,3 and 1,0 l/min.

When a calibration is executed the yellow LED flashes. A calibration will only be executed if the gas concentration is stable. If the yellow LED does not flash after 8 seconds no calibration has been executed. Then try to do another calibration.

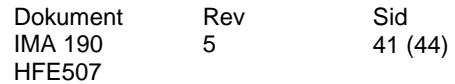

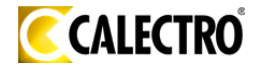

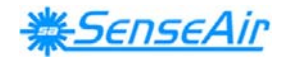

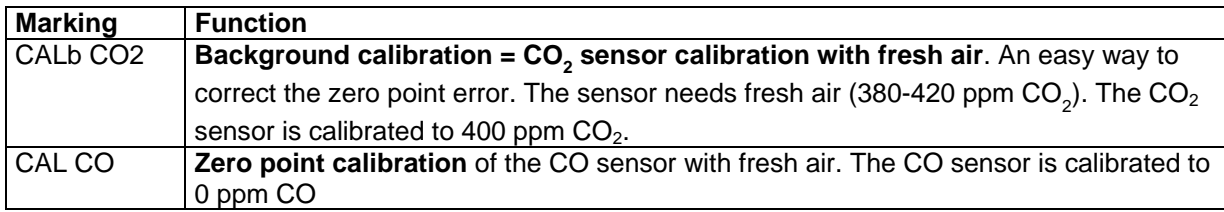

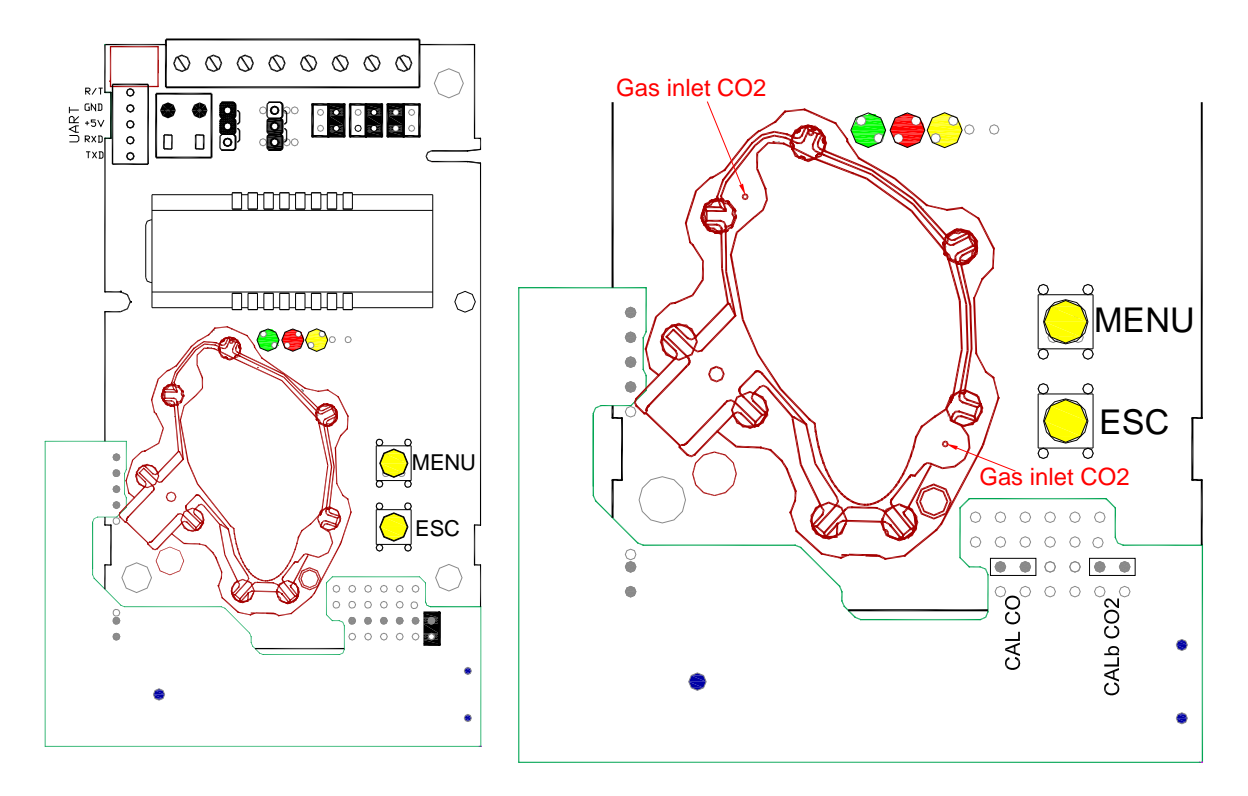

#### **PLEASE NOTE!**

#### **The sensor accuracy is defined at continuous operation (at least 3 weeks after installation)**

### **Self-diagnostics**

The system contains complete self-diagnostic procedures. A full system test is executed automatically every time the power is turned on. For *M-SENSE III* the internal voltage regulators and outputs are checked. In addition, constantly during operation, the sensor probes are checked against failure by checking the valid dynamic measurement ranges. These different system checks return error bytes to the system RAM. If any error is detected, the yellow LED will be lit until the error has vanished and the error flag is reset. "Warm up" and "Out of Range" are the only bits that are reset automatically after return to normal state. All other error bits have to be reset manually after return to normal state – either by pushing MENU & ESC buttons simultaneously for (=Entr(+-) or by power off and restart.

By pushing the push button "MENU" the error code *number Exxx* is shown on the LCD*.* Descriptions of the different codes are listed below.

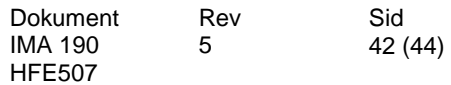

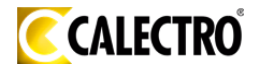

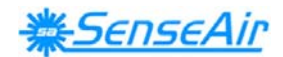

### **Error code and action plan**

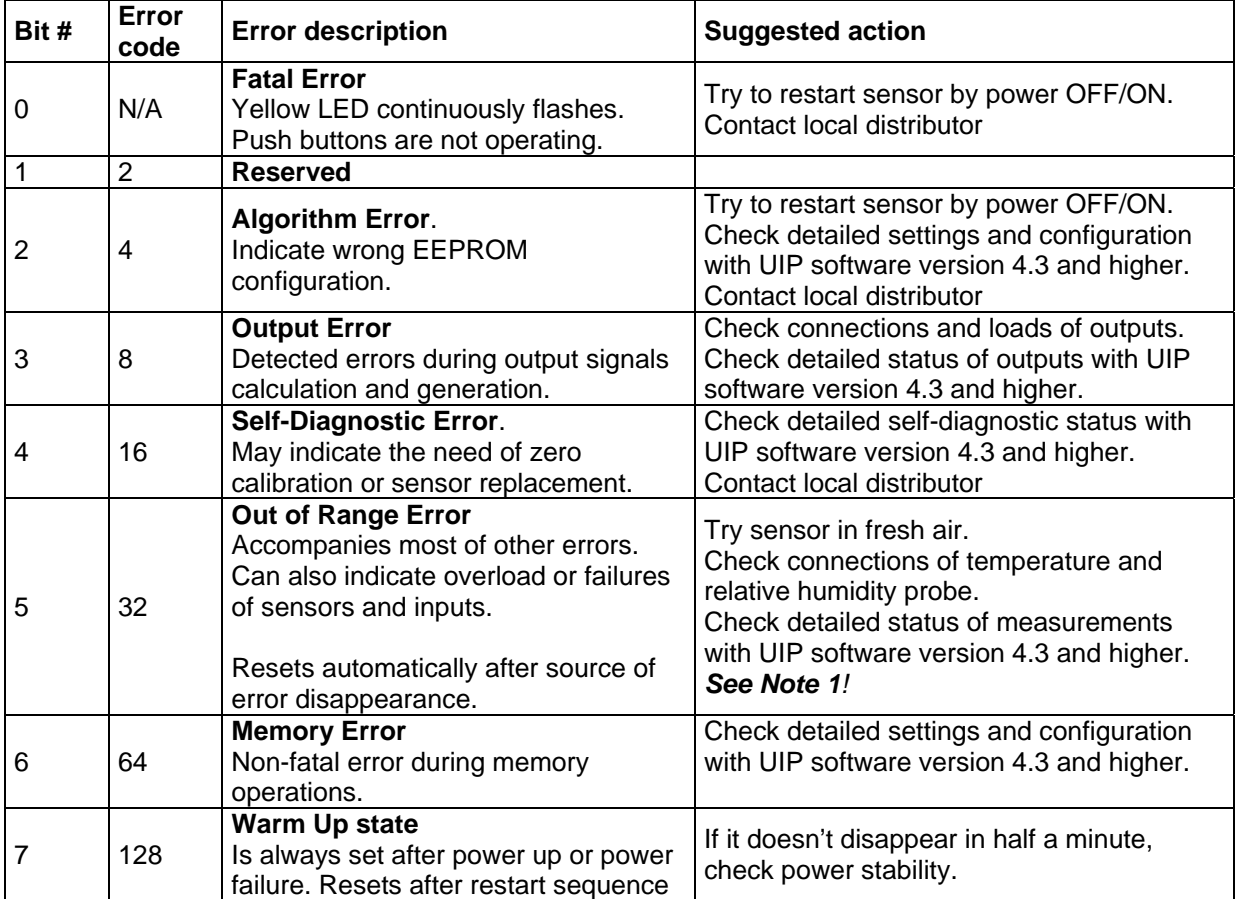

Table V. *Error codes*

**Note 1***. Any probe is out of range. Occurs, for instance, during over exposure of CO<sub>2</sub> sensor, in which case the error code will automatically reset when the measurement values return to normal. Could also indicate the need of zero point calibration. A background calibration using push button function "bCAL" will cure this error (a more exact zero calibration using "CAL" may be performed later, if required). If the CO<sub>2</sub> readings are normal, and still the error code remains, the temperature or relative humidity sensor can be defect or the connections to these are broken.* 

**Please remark***: If several errors are detected at the same time the different error code numbers will be added together into one single error code!* 

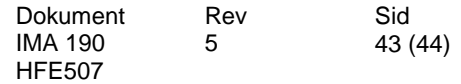

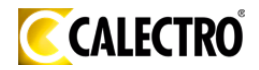

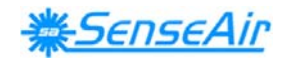

#### **Maintenance**

The *M-SENSE III* is basically maintenance free. An internal self-adjusting calibration function takes care of normal long term drift associated to the CO and  $CO<sub>2</sub>$  sensor. To secure the highest accuracy, a time interval of five years is recommended between  $CO<sub>2</sub>$  calibrations, unless some special situations have occurred. A zero calibration can be performed by use of the push button functions, or for a complete overview by use of a PC together with the *UIP software version 4.3* (or higher). This software can be obtained from Calectro free of charge. The RS232-cable, article code *A232 CABLE*, is needed and can be ordered from Calectro. The cable is to be connected to the UART port slide connector*.* For change of control parameters and re-calibration  $(CO<sub>2</sub>)$  and temperature) this PC tool has to be used. The check can be done on site without interfering with the ventilation system.

This product is in accordance with the EMC 2004/108/EC, 92/31/EEG including amendments by the CE-marking Directive 93/68/EEC The product fulfils the following demands: EN 61000-4-2 level 2, EN 61000-4-3 level 2, EN 61000-4-4 level 4, EN 61000-4-6, EN 61000-4-8 level 4, EN 55022 class B

 $\epsilon$ 

**Distributor Calectro AB**  Box 4113 SE-426 04 VÄSTRA FRÖLUNDA, SWEDEN Telephone: +46-(0)31-69 53 00 Telefax: +46-(0)31-29 32 91 **Home page**: www.calectro.com **E-mail**: info@calectro.com

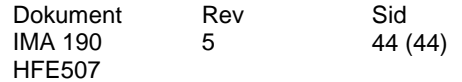